# Schieb Report

## Ausgabe 2021.19

### **JÖRGSC**

**schieb.de** News von Jörg Schieb. https://www.schieb.de

#### **SPAM auf dem Smartphone wegsortieren**

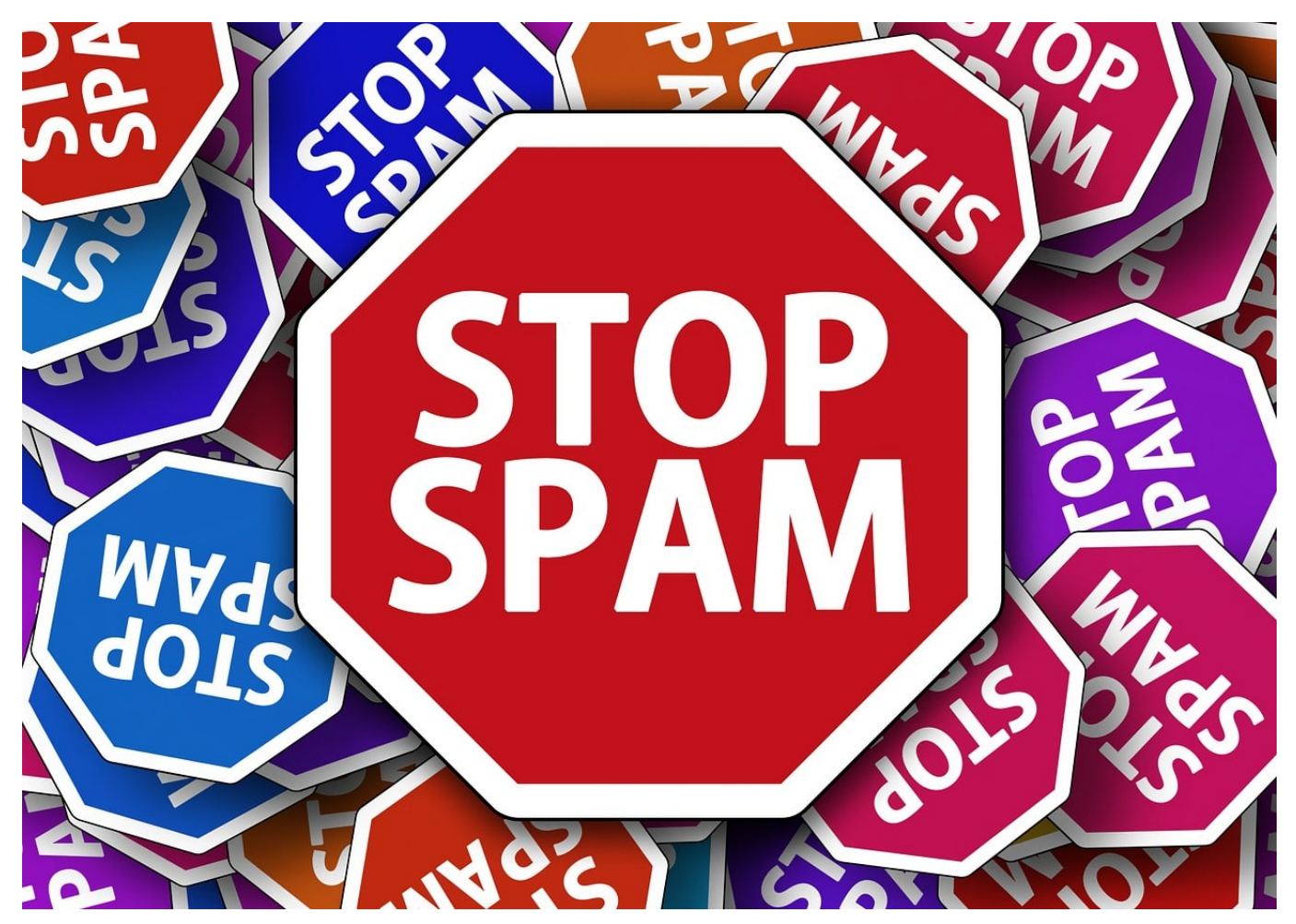

Ihr Postfach lernt, und die Erkenntnisse, welche E-Mails Sie als SPAM ansehen, werden auf den Server übertragen. Damit werden E-Mails schon vorab in die entsprechenden Ordner geschoben. Auf dem Smartphone kommt also genau so viel oder so wenig an wie auf dem PC. Trotzdem bieten die meisten mobilen E-Mails Apps die Möglichkeit, SPAM zu melden.

Dazu halten Sie den Finger auf die entsprechende E-Mail, dann tippen Sie auf die drei Punkte (iOS wie auch Android) und wählen Sie **Junk-E-Mail melden** (je nach App kann die Option leicht anders heißen).

Auf dem Smartphone kommen dann noch die SPAM-Anrufe hinzu: Ihr Handy klingelt immer um ungünstigsten Zeitpunkt. Gerade bei einer unbekannten Nummer sind Sie eher bereit, trotzdem dran zu gehen, es könnte ja etwas Wichtiges sein. Und dann ist es der fünfte Versuch, Ihnen telefonisch etwas zu verkaufen, das Sie gar nicht wollen. Leider sind die Anrufer oft so unverschämt,

und rufen immer und immer wieder an. Android und iOS bieten beide die Möglichkeit, Rufnummern zu sperren.

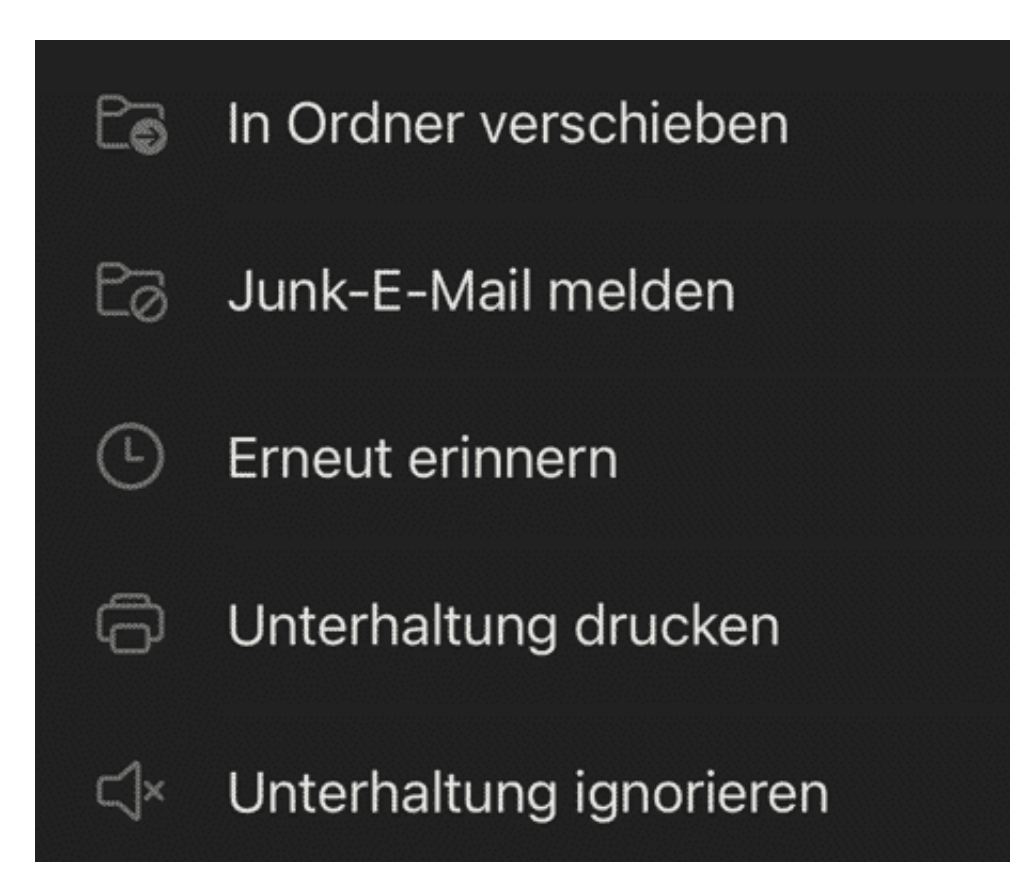

Die Sperre einer Rufnummer ist immer eine Sache des Smartphones. Sie kann nur dort aktiviert werden und gilt natürlich nur für das jeweilige Telefon, auf der sie eingerichtet wurde.

Rufen Sie auf Ihrem Smartphone die Anrufliste auf und lassen Sie sich die eingehenden Anrufe anzeigen. Klicken Sie dann neben das **i** neben der Rufnummer. Sowohl iOS als auch Android zeigen Ihnen jetzt den letzten Anruf der Rufnummer, die Länge des Anrufes und vieles mehr.

Um die Rufnummer nun zu blockieren, klicken Sie bei einem Android-Gerät auf das Symbol unten rechts (das durchgestrichene Schild), bei iOS tippen Sie auf **Anrufer blockieren**.

Bestätigen Sie die Blockierung, wenn Ihr Smartphone Sie fragt, ob sie das wirklich wollen.

Sollten Sie versehentlich eine Nummer blockiert haben, dann können Sie dies natürlich richtigstellen. Gehen Sie über denselben Weg in die Anrufliste, rufen Sie

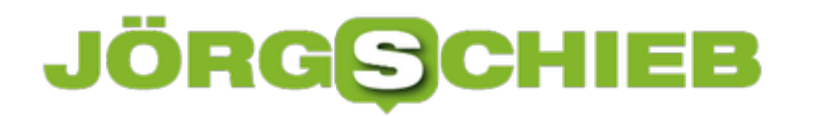

die Nummer auf und wählen Sie dann **Entsperren** bzw. **Blockierung aufheben**.

**schieb.de** News von Jörg Schieb. https://www.schieb.de

#### **Apple Airtags suchen und finden können**

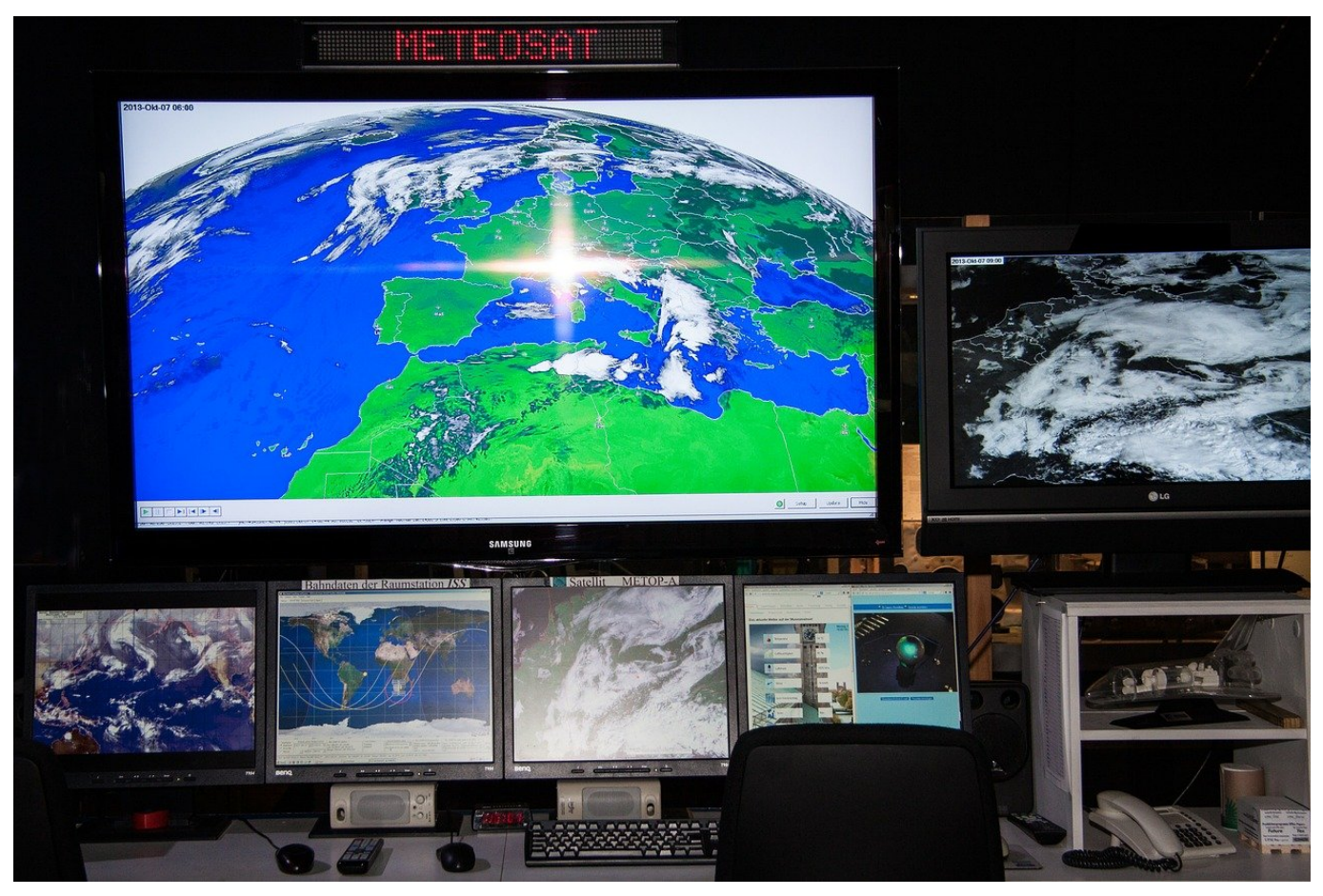

Wie viel Zeit verbringen sie damit, Ihren Schlüssel zu suchen? Oder Ihr Portemonnaie? Ganz abgesehen von dem Streß, denn das passiert immer genau dann, wenn Sie sowieso schon eng mit der Zeit sind und eigentlich los müssten. Apple hat die Lösung dafür zwar nicht erfunden, aber wie so oft eine Stufe weiter gedacht und die [Airtags](https://www.apple.com/de/airtag) auf den Markt gebracht. Wir zeigen Ihnen, wie Sie Ihr Airtag suchen und finden können.

Die kleinen Chips sorgen in Verbindung mit einem iOS-Gerät, das mindestens iOS 14.5 installiert haben muss, für die Möglichkeit, Objekte zu orten. Dabei wird das Airtag mit einer Knopfzellen (CR2032) betrieben und kommuniziert nicht nur mit dem eigenen iOS-Gerät, sondern meldet seine Position auch anderen Geräten. Die werden als anonymer Meldepunkt verwendet: Fremde Geräte können nicht auf das Airtag zugreifen, sondern leiten nur im Hintergrund Position und Hardware-ID weiter. Das hat den Vorteil, dass Sie sich auf ein riesiges Netzwerk von Meldern verlassen können, wenn Ihnen ein Gerät abhanden gekommen ist.

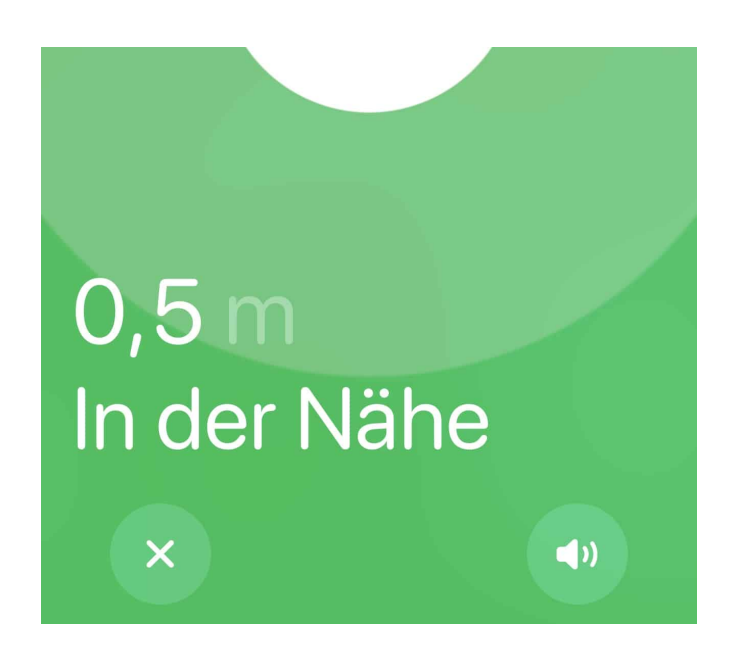

Um Ihr Airtag nun finden zu können, müssen Sie die kostenlose Wo ist-App installiert haben. Im Gegensatz zur Suche nach Ihren Geräten müssen Sie in der App auf **Objekte** am unteren Bildschirmrand tippen. Alle Objekte (und damit vor allem die Airtags) werden nun angezeigt. Wenn Sie ein iPhone der Serien 11 oder 12 haben, dann können Sie sich über **Suche** über das Display des iPhones ganz genau zum Ort führen lassen. Tippen Sie auf **Ton abspielen**, um sich durch ein durchdringendes Piepen genauer zum Ort des Tag leiten zu lassen.

**schieb.de** News von Jörg Schieb. https://www.schieb.de

#### **Kleinunternehmerregelung: Für wen lohnt Sie sich wirklich?**

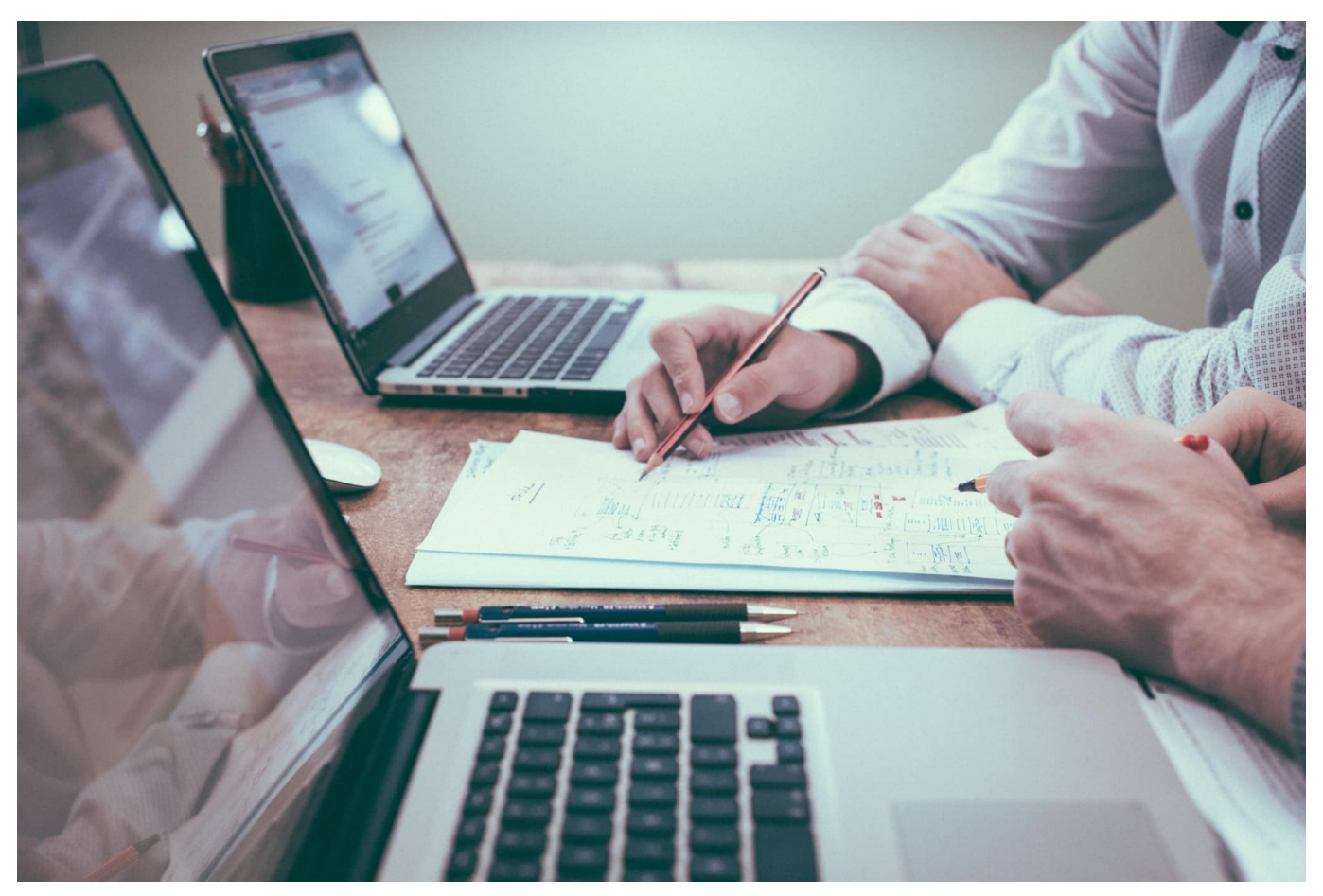

**SERVICE. Die meisten Startups fangen klein an - erst recht Solo-Selbständige. Da kommen schnell Fragen auf. Neben der Wahl der passenden Ausstattung, Software und Cloud-Dienste gibt es auch formale Fragen zu klären. Etwa, ob es sich lohnt, sich auf die Kleinunternehmerregelung zu berufen.**

Penibel Buch führen, Finanzierungen sichern, Wachstum vorantreiben und zudem jeden Monat die Umsatzsteuervoranmeldung einreichen: Sowohl erfahrene Unternehmer als auch Gründer müssen Ihr Unternehmen zukunftsfähig gestalten und souverän führen. Gerade die bürokratischen Hürden kosten dabei viel Mühen, Zeit und Nerven. Kommt bei Ihnen allerdings die Kleinunternehmerregelung zum Tragen, profitieren Sie von bürokratischen Entlastungen im Hinblick auf Buchführung und Umsatzsteuer.

Wann können Sie die Kleinunternehmerregelung anwenden?

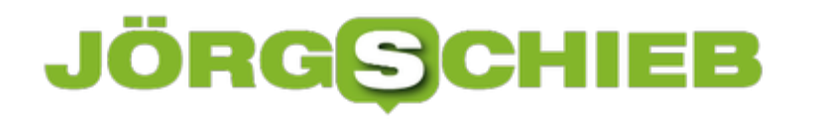

**schieb.de** News von Jörg Schieb. https://www.schieb.de

Aus steuerlicher Perspektive zählen Einzelunternehmer, Freiberufler oder zum Beispiel auch als GBR organisierte Teams zu den Kleinunternehmen. Die gewählte Rechtsform spielt dabei keine entscheidende Rolle. Ihr Vorteil: Als Kleinunternehmer sind Sie von der Umsatzsteuer befreit. Dadurch entfällt dann auch die monatliche Umsatzsteuervoranmeldung. Hinzu kommen noch Erleichterungen bei der Steuererklärung.

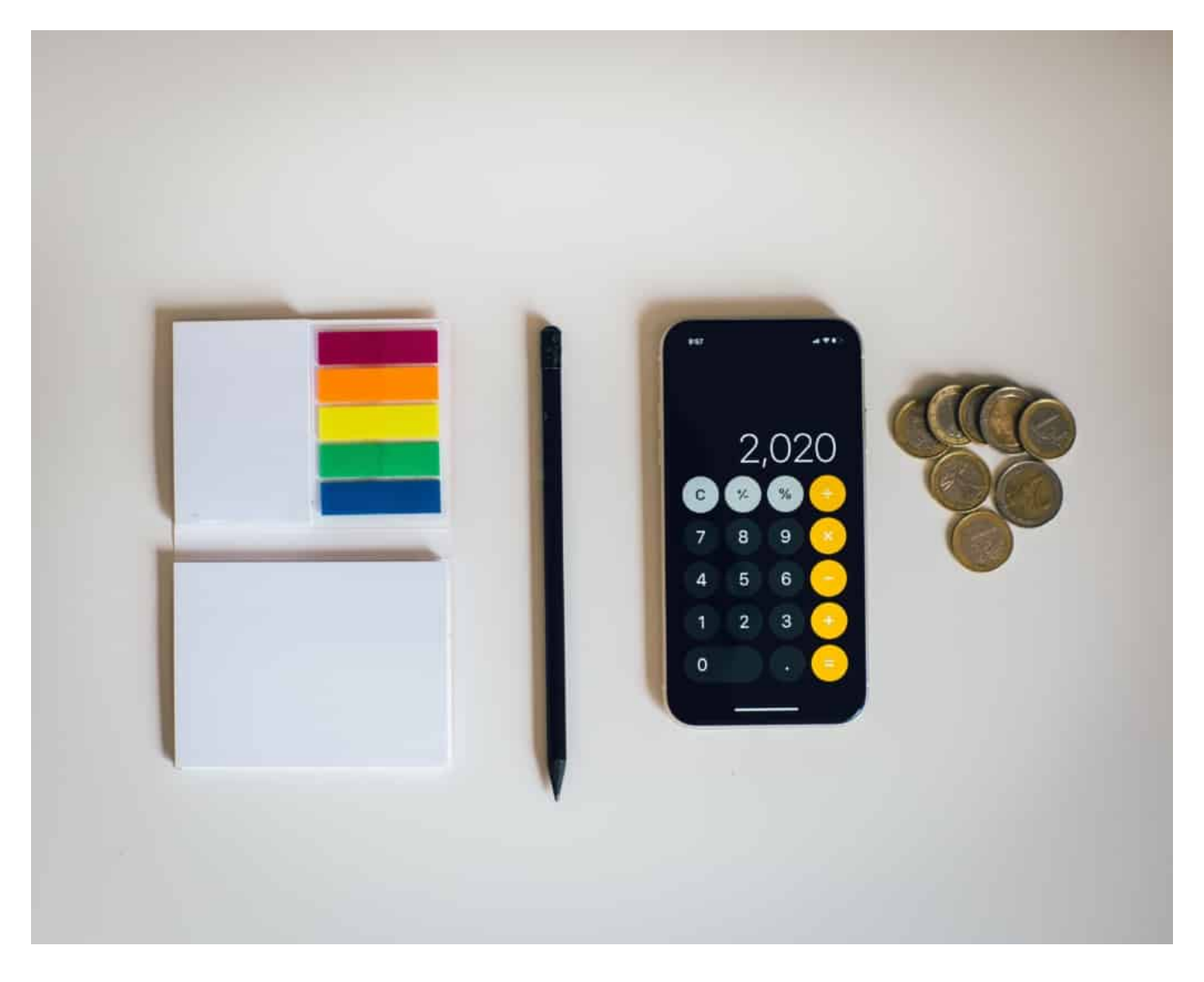

Um die **Kleinunternehmerregelung** nach § 19 UStG anwenden zu können, müssen Sie allerdings bestimmte Voraussetzungen erfüllen:

Der voraussichtliche Gesamtumsatz im Jahr der Gründung darf nicht die **Summe von 22.000 Euro** überschreiten (gilt nur für Start-ups bzw. Gründer).

Der im vergangenen Kalenderjahr erwirtschaftete Umsatz muss gemäß dem Bürokratieentlastungsgesetz III seit dem 1. Januar 2020 unter der Summe von 22.000 Euro liegen (wichtig für ein bereits bestehendes Unternehmen oder Gewerbe). Vor diesem Stichtag lag die Gesamtumsatz-Grenze bei 17.500 Euro.

In den Folgejahren darf der Umsatz im jeweils laufenden Kalenderjahr maximal 50.000 Euro nicht übersteigen (gilt für alle Kleinunternehmer).

Bei den vom Gesetzgeber festgelegten Gesamtumsatz-Grenzen handelt es sich dabei grundsätzlich um Bruttobeträge, in denen die Umsatzsteuer bereits enthalten ist.

Auf diese Besonderheiten müssen Sie achten

Die **Gesamtumsatz-Grenze von 22.000 Euro** für das vergangene Kalenderjahr bezieht sich dabei immer auf das komplette Jahr. Für Gründer bedeutet das: Wenn Sie während des Jahres mit der Selbständigkeit starten, müssen Sie Ihren erwarteten Umsatz grundsätzlich auf zwölf Monate hochrechnen.

Eröffnen Sie also beispielsweise im Juni 2021 ein Business und prognostizieren einen Umsatz von 20.000 Euro, können Sie von der Kleinunternehmerregelung keinen Gebrauch machen. Denn hochgerechnet auf das gesamte Kalenderjahr kommen Sie dann auf einen Umsatz von 40.000 Euro.

Die neue Umsatzgrenze gilt übrigens auch rückwirkend für das Jahr 2019. Haben Sie also im Jahr 2019 einen Umsatz zwischen 17.500 und 22.000 Euro erzielt, dürfen Sie in diesem Fall die Kleinunternehmerregelung trotzdem anwenden. Allerdings nur dann, wenn 2020 Ihr Umsatz unter 50.000 Euro lag.

Sie müssen Ihren Umsatz lediglich schätzen

**schieb.de** News von Jörg Schieb. https://www.schieb.de

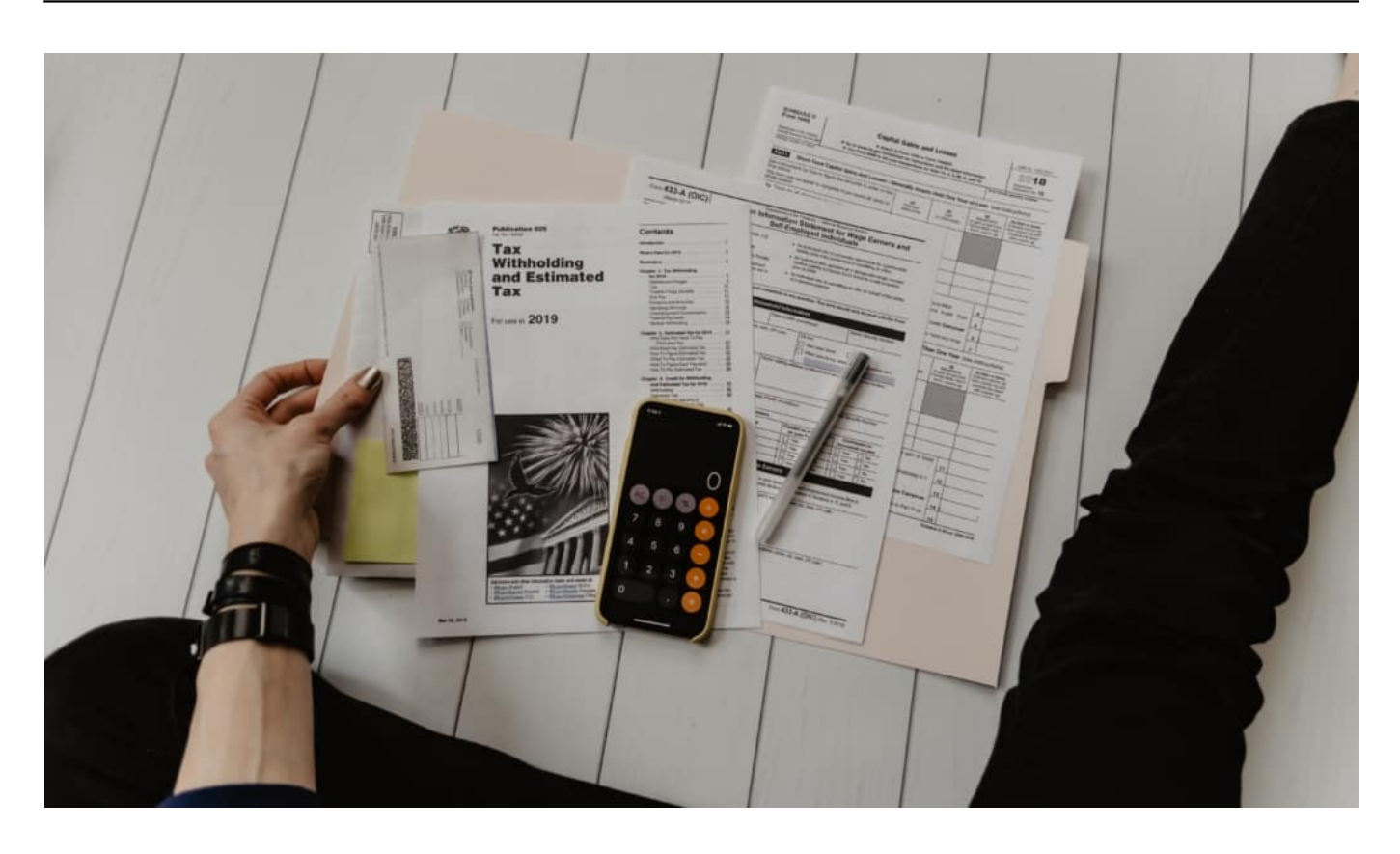

Als Berechnungsgrundlage hinsichtlich der Umsatzgrenze von 50.000 Euro fungiert immer Ihre eigene Prognose. Erstellen müssen Sie die Umsatzprognose stets zu Beginn eines Jahres. Bleiben Sie dabei unterhalb der 50.000 Euro, gilt im laufenden Jahr weiterhin die **Kleinunternehmerregelung**. Sollte die Schätzung später vom tatsächlich erzielten Umsatz abweichen, hat dies rückwirkend keine Auswirkungen auf.

Stellen Sie demgegenüber im Hinblick auf die Umsatzgrenze von 22.000 Euro im Laufe des Jahres fest, dass Ihr Umsatz über diesem Betrag liegt, müssen Sie die Umsatzsteuer in Ihren Rechnungen ausweisen und diese an das Finanzamt im Rahmen der Umsatzsteuer-Voranmeldung abführen. Dabei können Sie die Umsatzsteuer mit der Vorsteuer verrechnen. Das ist ansonsten nicht möglich. Denn wenn Sie keine Umsatzsteuer abführen, lässt sich die Vorsteuer auch nicht verrechnen.

Zusätzlicher Bonus: Einfache Buchführung für Kleinunternehmer

Geschäftsvorgänge müssen von jedem Unternehmen unabhängig der Größe schriftlich festgehalten werden. Als Kleinunternehmer können Sie unter bestimmten Voraussetzungen dabei die so bezeichnete einfache Buchführung nutzen. Dies ist dann erlaubt, wenn Sie keinen Eintrag ins Handelsregister

vorgenommen haben, nicht als Kaufmann gelten und die jeweiligen Grenzen für die sogenannten Wirtschaftswerte sowie für Umsätze und Gewinne nicht überschreiten. Die Umsatzgrenze liegt bei 600.000 Euro und die Grenze für Gewinne bei 60.000 Euro. Das gilt ebenso für die Gewinnermittlung. Auch hier reicht es, eine **einfache Einnahmen-Überschussrechnung** als Jahreserfolgsrechnung zu erstellen.

Lohnt sich die Kleinunternehmerregelung in jedem Fall?

Für viele ist die **Kleinunternehmerregelung** vorteilhaft. Und das nicht nur aufgrund der deutlich reduzierten Bürokratie und den damit einhergehenden administrativen Aufgaben. Denn wenn Sie keine Mehrwertsteuer ausweisen bzw. berechnen, können Produkte und Leistungen günstiger angeboten werden. Oder aber Sie erzielen einen höheren Gewinn bei gleichen Preisen, da es keine Umsatzsteuer gibt, die Sie abführen müssen.

Angesichts der Umsatzgrenzen profitieren gerade lokal und regional aktive Kleinunternehmen, die im B2C-Geschäft tätig sind, von der Regelung. Auch wenn Ihre Kunden im B2B-Bereich selbst nicht umsatzsteuerpflichtig sind, bringt Ihnen die Kleinunternehmerregelung ebenfalls Vorteile. Ist Ihr Geschäft aber auf umsatzsteuerpflichtige Kunden ausgerichtet, lohnt sich die Inanspruchnahme der Kleinunternehmerregelung nicht.

Die Kleinunternehmerregelung kann Ihnen sogar echte Nachteile bescheren

Kunden dieser Art achten immer auf den Nettopreis, da die Umsatzsteuer aufgrund der Berechtigung zum Vorsteuerabzug einen durchlaufenden Posten darstellt. In einem solchen Fall kann Ihnen die besondere Regelung sogar Nachteile bringen. Dies gilt dann, wenn Sie zwar die gleichen Preise wie Ihre direkte Konkurrenz aufrufen, diese aber die Mehrwertsteuer einberechnet haben. Dann sind die Nettopreise Ihrer Konkurrenten günstiger und damit attraktiver.

Auch Gründer sollten genau abwägen, ob sich die **Kleinunternehmerregelung** tatsächlich für sie lohnt. Müssen Sie diesbezüglich bereits zu Beginn mehrwertsteuerpflichtige Anschaffungen und Investitionen von mehreren tausend Euro tätigen, haben Sie im Rahmen der Regelung kein Recht auf Vorsteuerabzug. Sie müssen also für alle Anschaffungen den vollen Preis zahlen. Zahlen Sie dagegen selbst Mehrwertsteuer, erstatten Ihnen das Finanzamt die für die Produkte abgeführte Mehrwertsteuer. Bei Anschaffungen von 3.000 Euro sind das

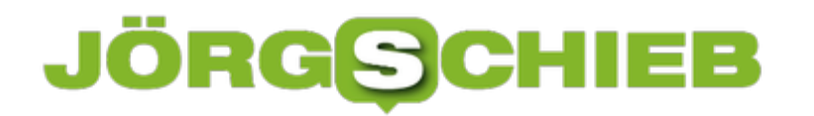

immerhin 570 Euro, die Sie erstattet bekommen.

**schieb.de** News von Jörg Schieb. https://www.schieb.de

#### **Formatieren der Rahmenlinien einer Tabelle in Word**

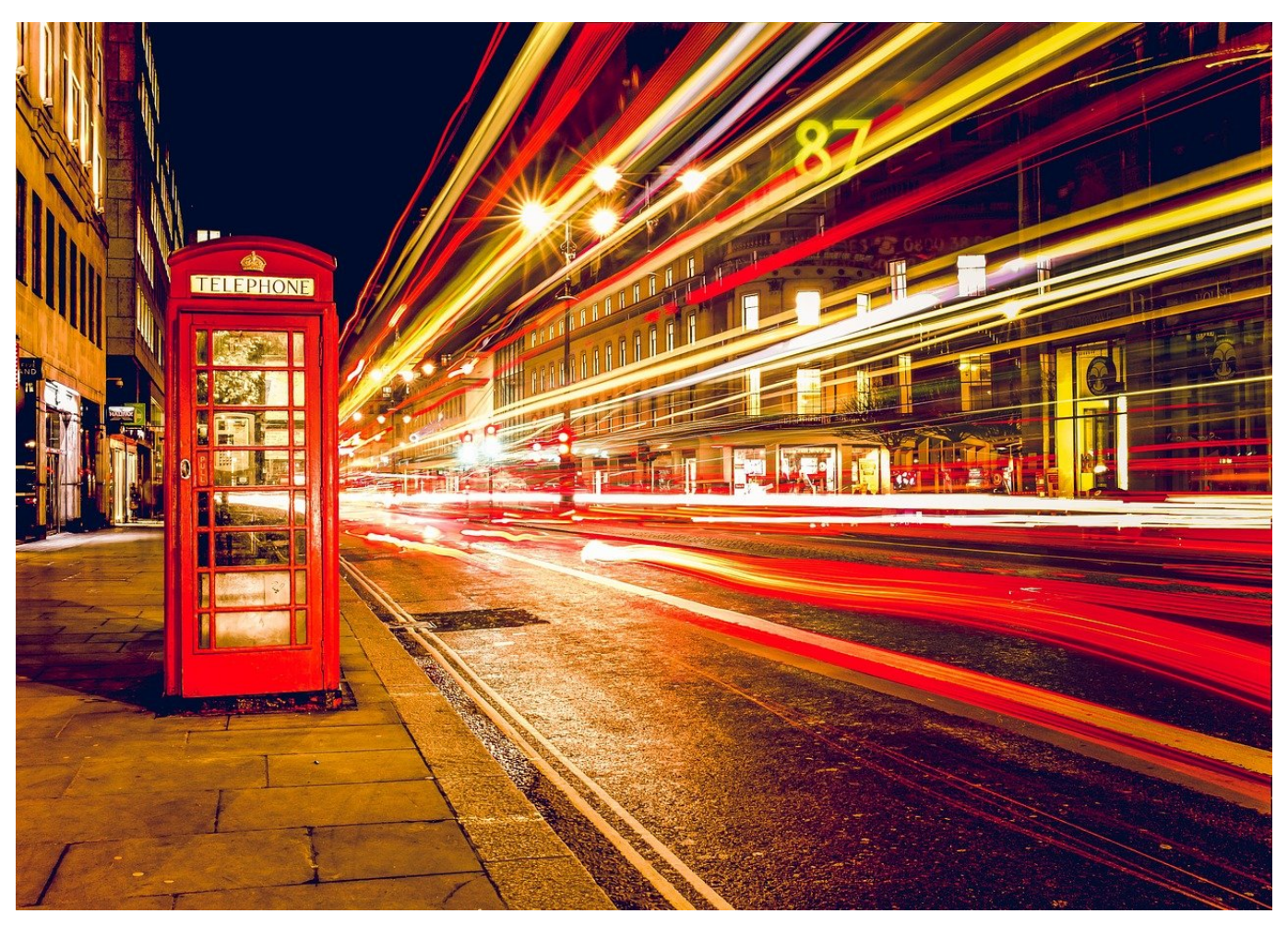

Auch wenn Excel die Tabellenkalkulation von Office ist, können Sie direkt in Word Tabellen nutzen. Das ist manchmal einfacher, als wenn Sie zwischen Word und Excel hin- und herspringen. Ein wenig versteckt bietet Word eine Vielzahl an Funktionen, die Ihnen helfen, Tabellen mit wenig Aufwand ansehnlich zu machen. Beispielsweise, indem Sie

Die Inhalte einer Tabelle werden getragen von den Rahmenlinien, die sie umgeben. Diese manuell zu vergeben, kann eine mühsame Aufgabe sein. Word bietet hier allerdings einige Funktionen, die ihnen mit wenig Aufwand schnell gut aussehende Ergebnisse liefern.

Statt die Rahmenlinien über die kleinen Symbole in der Symbolleiste Start zu vergeben, klicken Sie auf die Registerkarte **Tabellenentwurf**, dann ganz rechts auf **Rahmen** > **Rahmen und Schattierungen**. Word öffnet einen grafischen Überblick der Rahmenlinien einer Tabelle. Hier können Sie bestimmte Linien

durch einen Klick markieren und dann die Formatvorlage, Farbe und Breite festlegen.

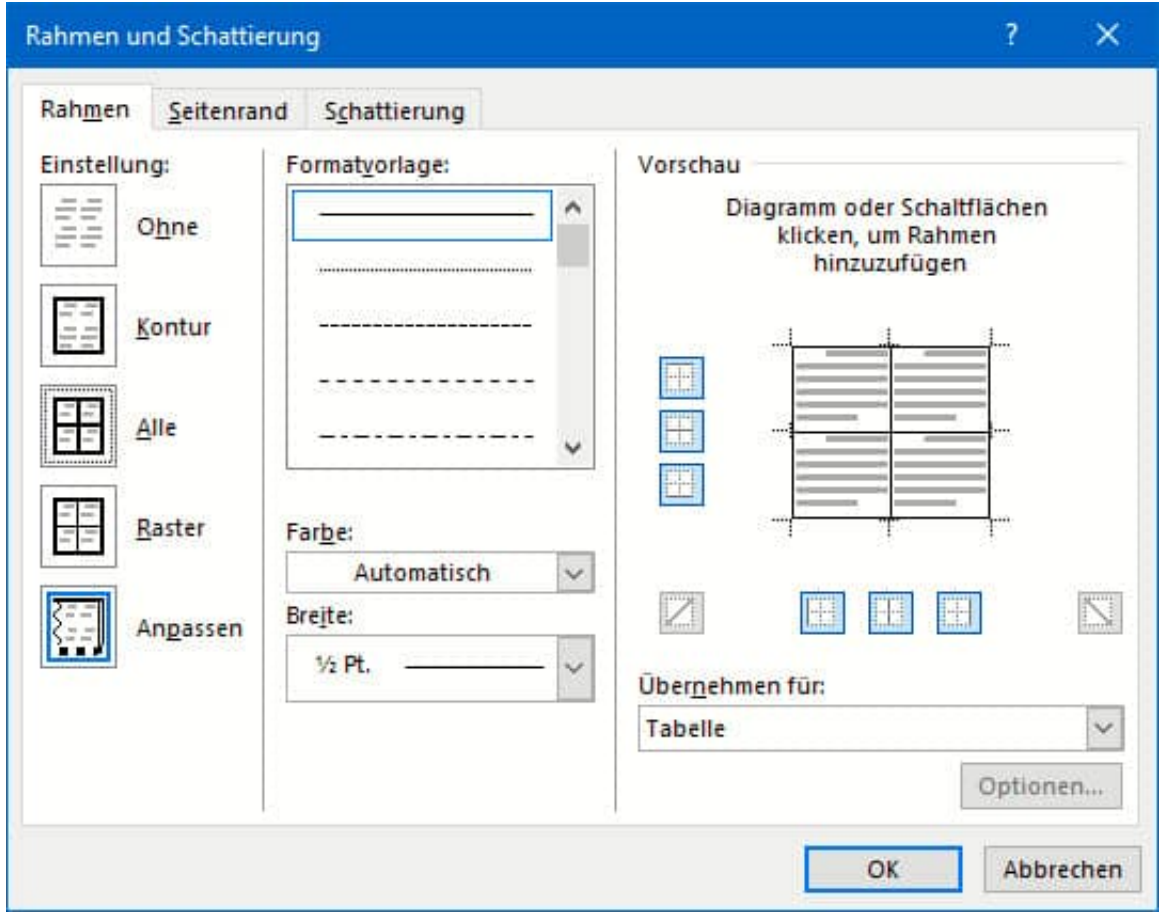

Im Standard wirken alle Änderungen auf die gesamte Tabelle, das zeigt Ihnen der Dialog unter **Übernehmen für** unten rechts an. Manchmal wollen Sie aber nur eine einzelne Zelle anders darstellen, beispielsweise in einer Ecke der Tabelle. Das geht ebenso einfach!

Bevor Sie den Dialog aufrufen, klicken Sie in die entsprechende Zelle in er Tabelle. Dann klicken Sie auf **Rahmen** > **Rahmen und Schattierungen**. Stellen Sie nun unter **Übernehmen für** unten rechts **Zelle** ein. Alle Änderungen, die Sie an der Formatierung vornehmen, gelten jetzt nur für die markierte Zelle!

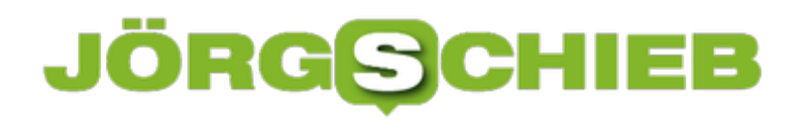

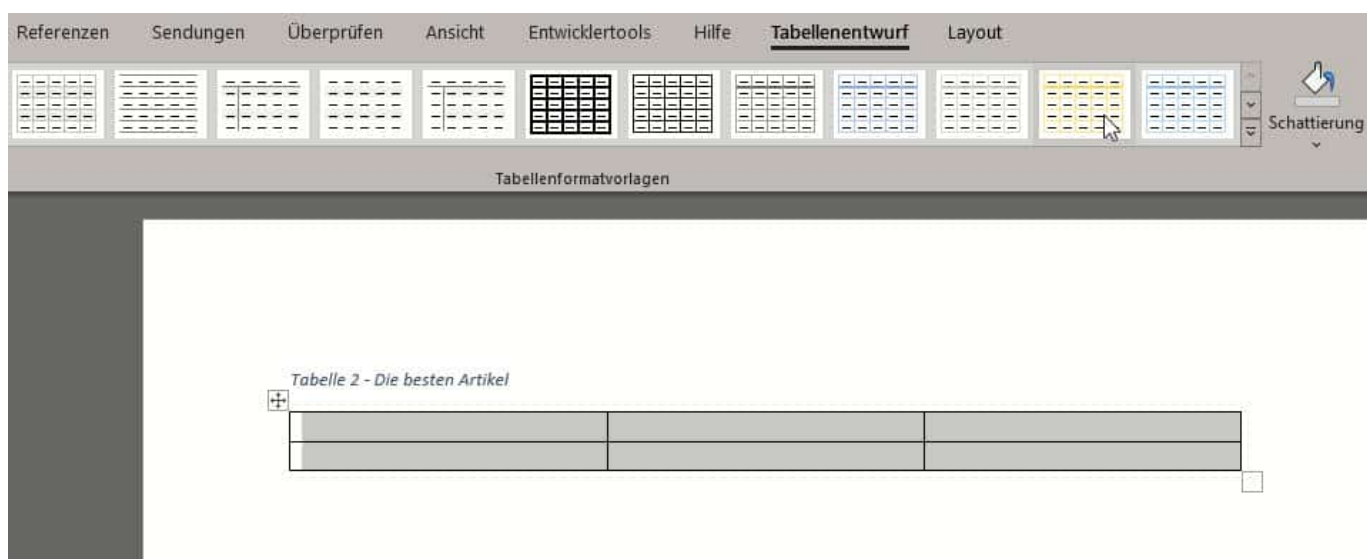

Wenn Sie mit einem Klick ein schönes Standard-Design für die Tabellenlinien haben möchten, das auch noch Farbe beinhaltet, dann klicken sie auf die Registerkarte **Tabellenentwurf** und wählen Sie in der Mitte eine der diversen **Tabellenformatvorlagen**.

Dieses können Sie natürlich wieder in einzelnen Elementen ganz fein auf Ihre Bedürfnisse anpassen.

**schieb.de** News von Jörg Schieb. https://www.schieb.de

#### **WhatsApp drängelt: Was jetzt passieren müsste...**

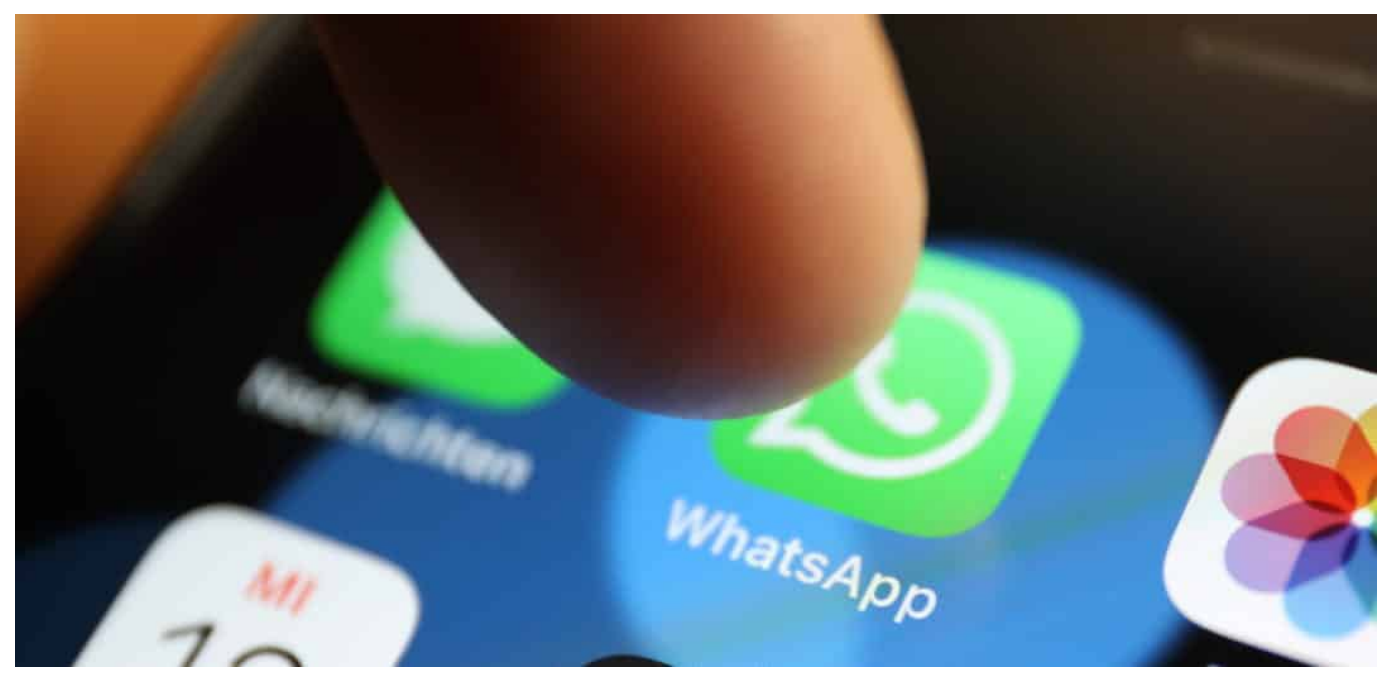

**WhatsApp erzürnt viele User: Ständig erscheinen Warnhinweise. Die User sollen neue Nutzungsbedingungen abnicken - aber viele wollen nicht. Es herrscht Verwirrung. Der Hamburgische Datenschützer Johannes Caspar unternimmt was und ordnet an, dass sowieso keine Daten von WhatsApp an Facebook fließen dürfen.**

Respekt an Johannes Caspar. Der Hamburgische Datenschutzbeauftragte hat jetzt eine **Anordnung gegen Facebook erlassen**. In dieser Anordnung wird es Facebook untersagt, "personenbezogene Daten von Whatsapp zu verarbeiten, soweit dies zu eigenen Zwecken erfolgt". Gemeint ist damit: Schluss mit dem ungenierten Ausschlachten von Nutzerdaten. "Der sofortige Vollzug wurde angeordnet.

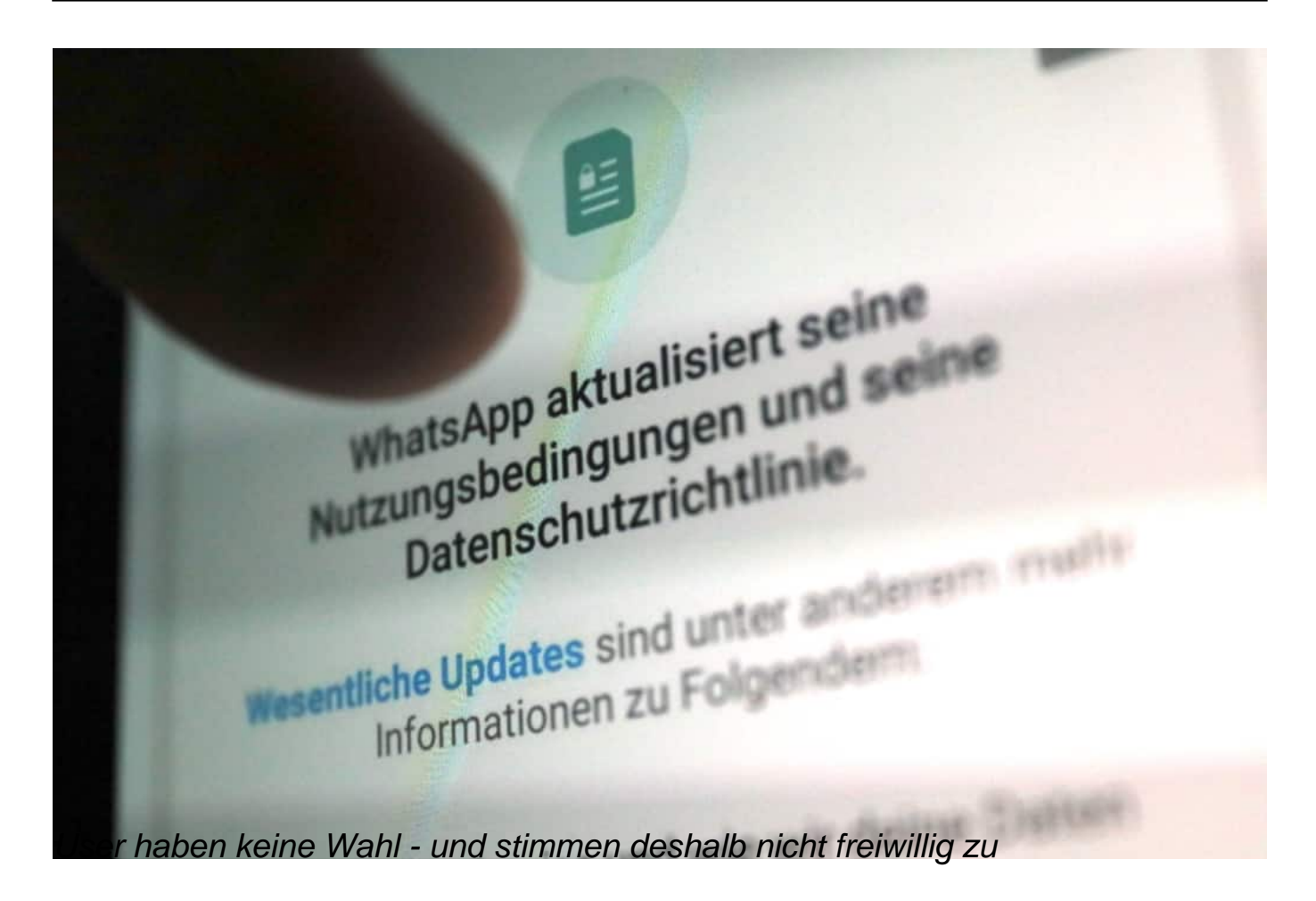

#### **WhatsApp: Friss-oder-stirb-Methode**

So macht man das. In NRW haben wir zwar auch eine Datenschutzbeauftragte. Zumindest theoretisch. Aber Helga Block unternimmt nichts gegen die Übermacht der großen Konzerne, sie äußert sich nicht und fällt auch ansonsten nicht angenehm auf. Ich habe zum Beispiel schon mehrfach versucht, Statements oder Einordnungen zu bekommen. Immer Fehlanzeige. Sich engagiert für Datenschutz einsetzen sieht meiner Ansicht nach anders aus.

Johannes Caspar hingegen zeigt immer wieder und auch hier Zähne. Da WhatsApp die User mal wieder mit einem Ultimatum unter Druck setzt und in Frissoder-stirb-Manier neue Nutzungsregeln durchdrücken will - was bei vielen Usern für reichlich Verunsicherung sorgt -, kümmert sich Caspar um geeignete Maßnahmen. Richtig so, denn es ist doch wirklich unerträglich, dass ein Konzern wie Facebook Milliarden Menschen auf aller Welt einfach so die Pistole auf die Brust setzen kann.

**schieb.de** News von Jörg Schieb. https://www.schieb.de

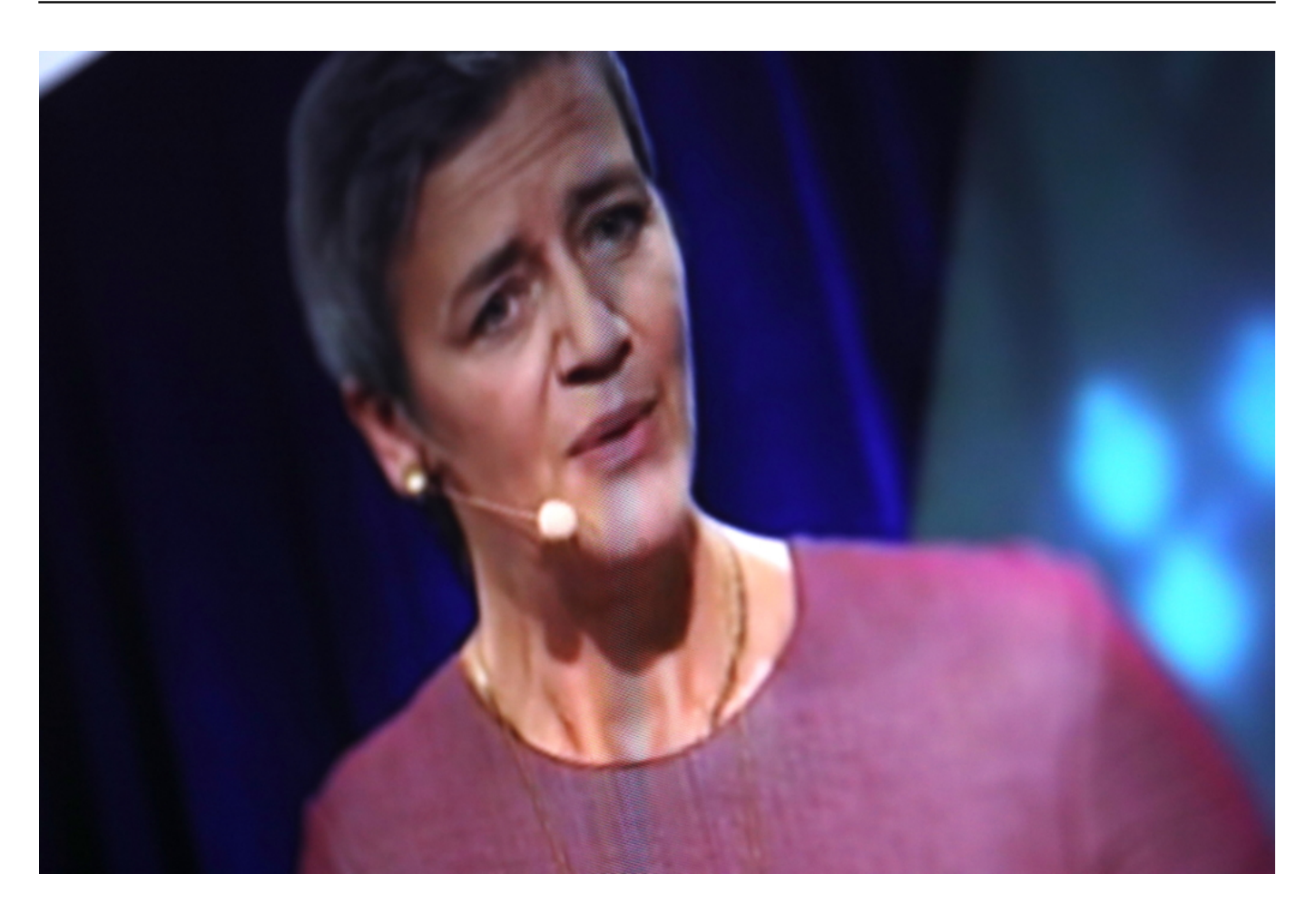

#### **Die EU muss sich endlich kümmern**

Erst WhatsApp zum Kommunikations-Standard entwickeln, dann machen was man will - das ist die Philosophie von Facebook. Caspar nutzt die Möglichkeiten, die er hat. Seine Anordnung ist laut DSGVO maximal drei Monate gültig. Aber er unternimmt wenigstens etwas - und will eine "Befassung durch den Europäischen Datenschutzausschuss (EDSA) beantragen, um eine Entscheidung auf europäischer Ebene herbeizuführen".

Das hätte längst geschehen müssen. Die EU-Verbraucherschutzkommissarin Margrethe Vestager müht sich redlich ab, die übermächtigen Konzerne zu bändigen. Das macht sie gut. Sie könnte aber gut Schützenhilfe gebrauchen. Von Menschen wie Johannes Caspar bekommt sie sie. Von unserer Staatssekretärin für Digitalisierung aber nicht.

#### **Dorothee Bär schweigt eisern**

Dorothee Bär schweigt eisern zum Thema. Politische Führung würde meiner

Ansicht nach bedeuten, hier Stellung zu beziehen und Maßnahmen zu skizzieren: Was könnte die Politik unternehmen, um die unübersehbare Übermacht einzudämmen? Klar, Bär hat keine Befugnisse. Doch sie könnte Konzepte erarbeiten und in den Ministerien dafür werben. Aber: Es kommt nichts aus dem Kanzleramt.

Das ist extrem bedauerlich. Viele schwärmen von der Idee eines Digitalministeriums. Aber das müsste auch gestalten wollen, entschlossen sein, Maßnahmen ergreifen. So wie Margrethe Vestager. Aber in Deutschland.

Die aktuellen Wild-West-Methoden von Facebook bei der Durchsetzung neuer Geschäftsbedingungen sind der beste Beleg dafür, wie nötig das ist.

Was ich machen würde? Ganz klar:

- 1. Es dürfen keine Daten ohne Zustimmung erhoben und weitergegeben werden
- 2. Die Zustimmung kann jederzeit widerrufen werden
- 3. Anordnen der Interoperabilität bei Messengern das sorgt für mehr **Wahlfreiheit**

Was Markus Beckedahl (netzpolitik.org) 2018 sagt, stimmt heute leider immer noch...

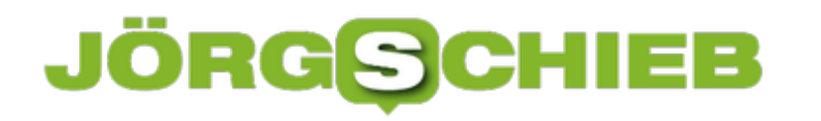

#### **Womit beschäftigt sich ein modernes Übersetzungsunternehmen?**

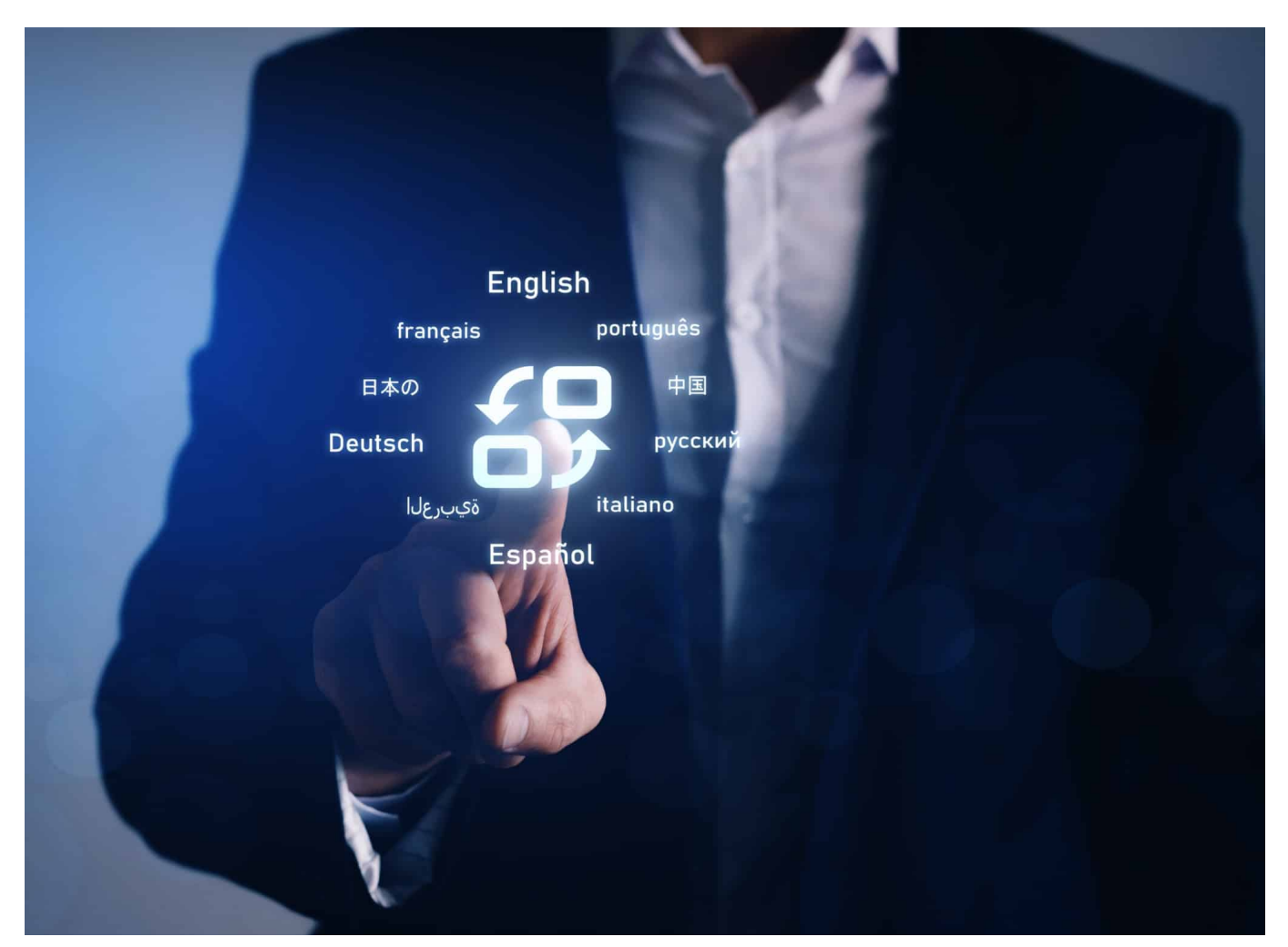

**Hey Siri: Was heißt "Übersetzungsfehler" auf Englisch? Siri und andere Assistenten haben darauf keine wirkliche Antwort. Geschweige, wenn es darum geht, längere Texte angemessen zu übersetzen. Wer glaubt, mit Hilfe von Assistenten oder Translation-Diensten im Netz oder als Software stets einwandfreie Übersetzungen zu bekommen, der täuscht sich.**

Die Art und Weise, wie Texte übersetzt werden, hat sich in den letzten Jahren enormen verändert. Unternehmen und Dienstleister, die Übersetzungen anbieten, unterscheiden sich deutlich von den Firmen, die noch vor einigen Jahren auf dem Markt tätig waren. Der Grund dafür ist natürlich vor allem der technologische Fortschritt - und das Internet.

Einer der Hauptarbeitsbereiche einer Übersetzungsagentur ist natürlich die Übersetzung von verschiedenen Texten. Aber meistens geht es nicht nur um die

schriftliche Übersetzung, sondern auch um das Dolmetschen.

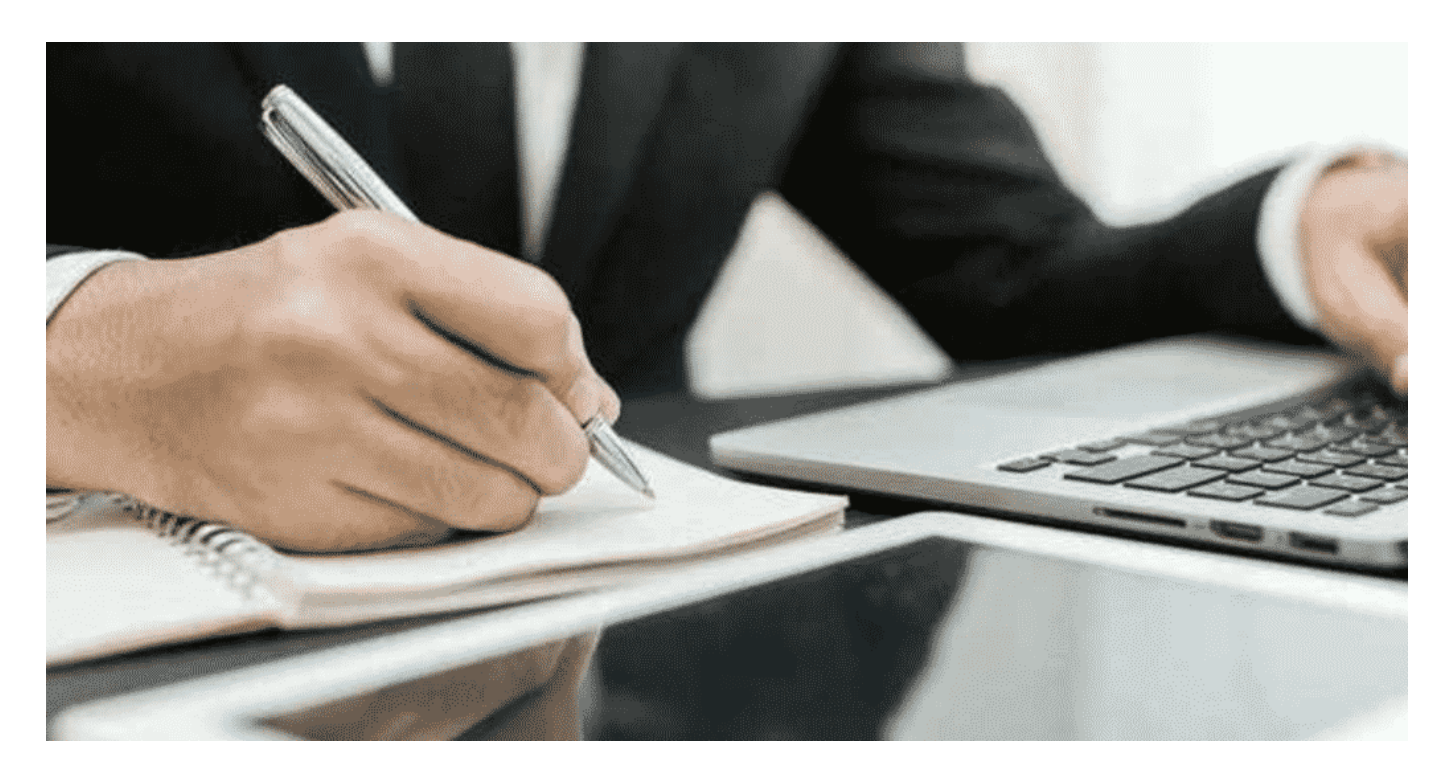

Das Dolmetschen wird in zwei Versionen angeboten:

- **Konsekutives Dolmetschen** (wenn die Sprache des Sprechers nach kurzen Pausen übersetzt wird). Diese Art ist für die Organisation von Treffen, Ausflügen, Verhandlungen geeignet.
- **Simultanes Dolmetschen** (unter Verwendung einer speziellen Anlage, die das Dolmetschen der Rede des Redners parallel zu seiner Rede ermöglicht). Diese Option wird bei großen Konferenzen, Symposien und Kongressen verwendet.

Auch die schriftliche Übersetzung ist keine einfache mechanische Übersetzungsarbeit von einer Sprache in eine andere. Qualifizierte Fachleute arbeiten an der Übersetzung, wobei sie oft moderne Dienste nutzen, um die Qualität ihrer Arbeit zu verbessern.

#### **Technischer Fortschritt und Übersetzungen**

Der technische Fortschritt bleibt nicht stehen, und jeder Lebensbereich hat im Laufe der Jahre eine Modernisierung erhalten. Dazu gehört auch der Bereich der Übersetzungsdienstleistungen. Zuerst waren es elektronische Wörterbücher, die die Papierpublikationen ersetzten, dann begannen elektronische Versionen von

thematischen Verzeichnissen, Enzyklopädien, Klassifikatoren zu entstehen.

Die Entwicklung des Internets führte zu der Möglichkeit, Aufträge und Treffen mit den Kunden online zu empfangen. Die Nutzung der Dienste von Übersetzungsagenturen wurde viel einfacher und effizienter.Außerdem wird damit die wichtigste Ressource unserer Zeit gespart, nämlich unsere Zeit!

Wir wissen, dass Zeit Geld ist, und der moderne Mensch schätzt jede seine Minute. Jetzt brauchen Sie nicht mehr stundenlang zu fahren, um die Papiere zur Übersetzung persönlich abzugeben. Dank der Online-Übersetzungen wird diese Aufgabe extrem vereinfacht.

Jedes moderne Übersetzungsbüro, wie Protranslate verfügt über einen eigenen Server, auf dem technische Tools und Informationsressourcen gespeichert sind, die dem Übersetzungsbüro zur Verfügung stehen. In jeder Fremdsprache erscheinen fast täglich neue Begriffe in verschiedenen Bereichen.

Außerdem muss der Wortschatz aktualisiert werden. Man kann nie wissen, welche Informationen für eine gute Übersetzung benötigt werden. Deshalb ist die Organisation des Informationsspeichers, der die Informationen über die Neuerungen im wissenschaftlichen, künstlerischen, wirtschaftlichen, rechtlichen und jedem anderen Bereich enthält, ein Muss für jedes professionelle Übersetzungsbüro.

#### **Welche Dienstleistungen bietet ein Übersetzungsbüro sonst an:**

- Korrekturlesen
- Layout und Design
- Apostille
- Die Dokumente werden per Kurier zugestellt.

Somit können folgende Vorteile eines Übersetzungsbüros genannt werden:

- Breite Palette von Dienstleistungen;
- Hohes Qualifikationsniveau der Übersetzer;
- Einhaltung von Terminen durch kompetente Aufgabenverteilung unter den

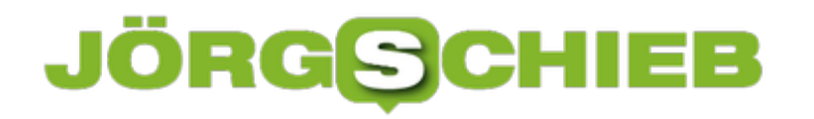

Ausführenden;

- Guter Service und Unterstützung bei der Bewältigung von jeglichen Nicht-Standard-Situationen;
- Einbindung von Fachleuten (Redakteure, Designer).

Zusätzlich zu diesen Aufgaben bieten Übersetzungsdienste Protranslate weitere Dienstleistungen an, die immer beliebter werden und auf dem Markt gefragt sind:

- Übersetzung von Web-Seiten
- Produktion von einzigartigen Texten, SEO-Copywriting.

**schieb.de** News von Jörg Schieb. https://www.schieb.de

#### **Der Digitale Impfpass: Dezentral und europaweit**

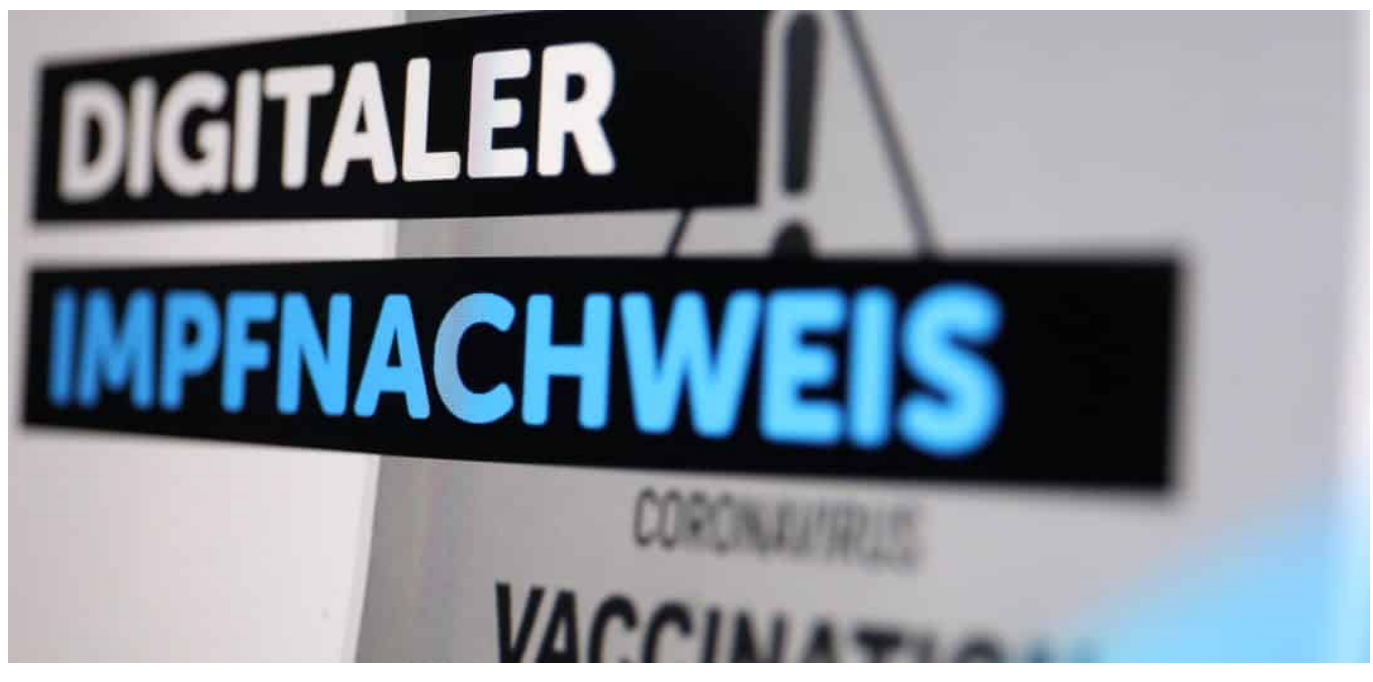

**Die Inzidenzwerte bewegen sich aktuell nach unten – bei uns in Deutschland, aber auch in den meisten anderen EU-Ländern. Das lässt Hoffnungen aufkeimen, dass im Sommer vielleicht wieder Reisen möglich sind. Aber ganz sicher nicht überall gleich – und ganz sicher nicht ohne Tests und Nachweis einer erfolgten Impfung. Deshalb soll es in Deutschland – aber auch in Europa – einen digitalen Impfpass geben. Schon im Juni könnte es den geben. Aber wie kann so ein Digitaler Impfpass aussehen?**

Den gelben analogen *Impfausweis* wird es auch weiterhin geben – und er bleibt natürlich auch gültig. Aber digitale Lösungen machen Kontrollen leichter und schneller. Der digitale Impfnachweis – "grünes Zertifikat" genannt – soll fälschungssicher sein und kommt ohne zentral gespeicherte Daten aus. Es funktioniert so: Bekommt jemand eine Impfung, erzeugt der impfende Arzt oder das Impfzentrum einen QR-Code.

Dazu kommt eine offizielle "Certificate Generation App" zum Einsatz. Der QR Code enthält einige Daten, etwa Name, Geburtsdatum, ggf. Personalausweisoder Passnummer, Art des verwendeten Impfstoffs, Datum der Verimpfung, einen Hinweis ob es die erste oder zweite Impfung war sowie eine digitale Signatur des Arztes oder Impfzentrums. Es folgt ein digitales Prüfverfahren. Alle diese Daten verbergen sich in einem QR-Code und werden nicht zentral gespeichert.

Der QR Code wird den Geimpften ausgehändigt, in der Regel als PDF.

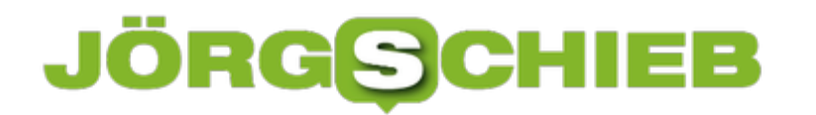

Zusammen mit dem Ausweis ist das der gültige Impfnachweis.

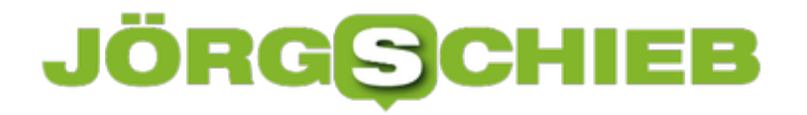

**schieb.de** News von Jörg Schieb. https://www.schieb.de

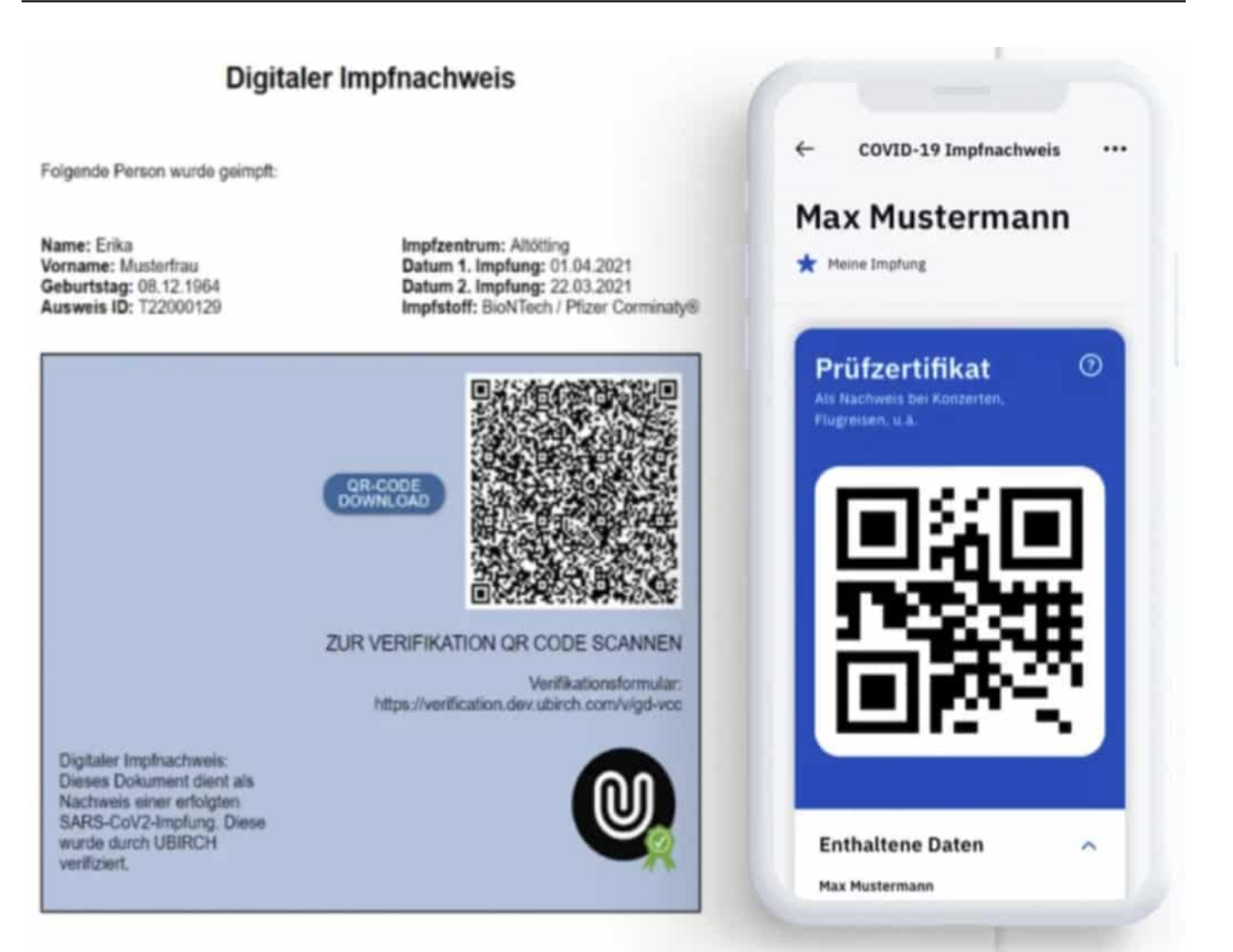

#### **Programmcode OpenSource**

Aber wie können wir sicher sein, dass der QR Code keine Daten enthält, die problematisch sind – und wirklich fälschungssicher?

Die Software zum Erzeugen und Überprüfen der QR Codes ist OpenSource. Das bedeutet, jeder kann reinschauen – und beurteilen, ob alles OK ist. Das ist eine gute Nachricht, weil es für Vertrauen sorgt.

Manche denken: Ein QR-Code als Impfnachweis. Bedeutet das, dass man auf jeden Fall ein Smartphone braucht, um den digitalen Impfausweis herzuzeigen?

Nein, keineswegs – das ist durchaus ein Pluspunkt der Lösung. Der QR Code wird im Impfzentrum oder beim Arzt erzeugt und kann entweder ins Smartphone geladen werden, etwa in die Corona Warn App – oder eine spezielle App für den Impfnachweis, die extra für diesen Zweck entwickelt und vorgestellt wird.

#### **Impfnachweis im Handy - wahlweise mit Corona Warn App**

Der Impfnachweis, der QR-Code wird schlicht im Smartphone gescannt und gespeichert. In Deutschland kann dazu die nationale Corona Warn App verwendet werden. Sie wird entsprechend erweitert. Es ist aber auch möglich, den QR Code auszudrucken auf Papier oder auf eine Plastikkarte zu prägen. Niemand ist also darauf angewiesen, den digitalen Impfpass im Smartphone bei sich zu tragen. Die Lösung ist also barrierefrei.

Aber auch das Datenschutz ist wichtig. Es muss sichergestellt sein, dass keine persönlichen Daten gespeichert werden.

Das ist der geschickte Trick bei diesem System. Es ist im Grunde wie ein Impfpass auf Papier: Man trägt ihn mit sich herum und kann entscheiden, wo man ihn herzeigt und wer ihn zu sehen bekommt. Nur derjenige sieht die Daten.

Wichtig ist aber nun, dass die Echtheit überprüft werden kann, denn solche QR-Codes ließen sich ansonsten ja auch fälschen. Deshalb wird ein Fingerabdruck – ein durch mathematische Verfahren berechnete Prüfsumme – gespeichert. Wie bei einem Fingerabdruck üblich, lässt sich daraus nichts rückermitteln, also weder Name, noch Geburtsdatum oder andere Informationen. Aber man kann blitzschnell überprüfen, ob ein hergezeigter QR-Code echt ist oder nicht.

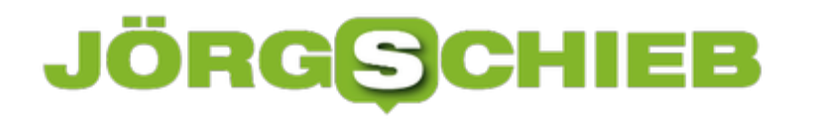

#### **Auch in Europa**

Der Digitale Impfpass ist EU-kompatibel. Man wird sich also auch damit in Madrid, Paris oder Warschau ausweisen können. Erst mal ist das System nur für Corona-Impfungen gedacht.

Es wäre aber natürlich denkbar, dass es auch ausgeweitet wird auf andere Impfungen. Denn demnächst kommt ja die digitale Patientenakte – und da sind auch digitale Nachweise von Impfungen geplant. Wenn man schon ein gut funktionierendes System hat, liegt es nahe, das so auszuweiten.

**schieb.de** News von Jörg Schieb. https://www.schieb.de

#### **Instagram für Kids? Bitte nicht…**

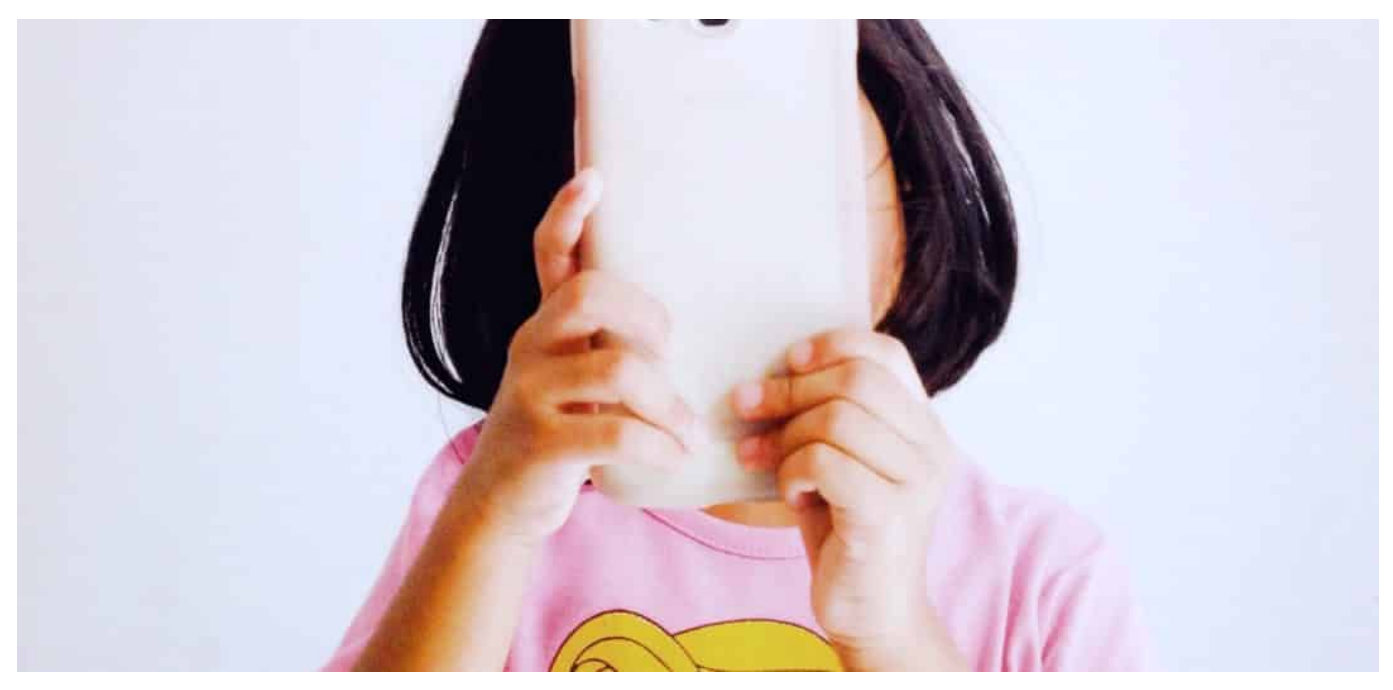

**Keine Frage: Kinder und Jugendliche lieben Smartphones, Tablets und Onlinedienste. Doch Instagram ist offiziell erst ab 13 Jahren zugelassen. Das will Mark Zuclerberg jetzt ändern. Er hat Pläne, ein Instagram für Kids einzuführen. Bundesstaatsanwälte aus den USA haben erhebliche Bedenken - ich auch.**

Wachstum ist das Zauberwort der Ökonomie - aber häufig genug um jeden Preis, das ist die traurige Realität.

Facebook will weiter wachsen. Nur wie? Über Facebook, WhatsApp, Instagram und Facebook Messenger hat Mark Zuckerbergs Medienkonzern schon einen großen Teil der erwachsenen Weltbevölkerung eingefangen - und ins Datensaugende-und-Privatsphäre-aufhebende Netzwerk geholt.

#### **JÖRGS** IEB

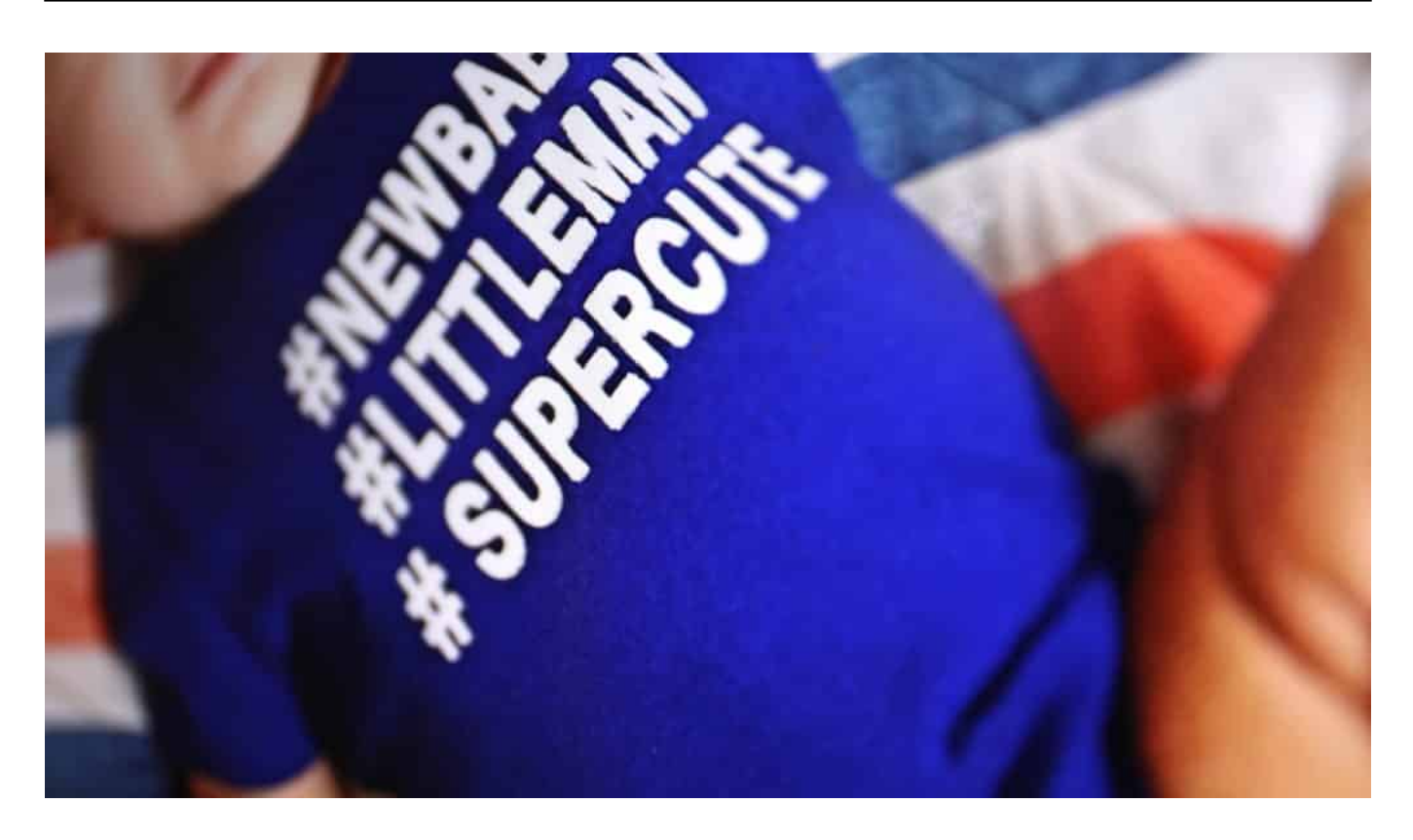

Schon die ganz Kleinen sollen für Inastagram gewonnen werden

#### **Zuckerberg will auch Kinder ansprechen**

Aber warum sind so wenige Kinder online?, hat sich Mark Zuckerberg vermutlich irgendwann gefragt. Und beschlossen: Wir machen jetzt ein knatschbuntes Instagram für Kids unter 13 Jahren. Wir behaupten einfach, das wäre gut für die Kinder und wir würden uns natürlich auch wirklich um sie sorgen, sie hegen und pflegen. Coole Idee - so lässt sich noch viel mehr Geld verdienen.

Und gleichzeitig lassen sich die Kleinen schon mal an all die Mechanismen gewöhnen, die eine Überwachungsökonomie nun mal ausmachen. Wenn sie erst mal groß sind, stellen sie das alles nicht mehr in Frage. Bereits im Mai hat Zuckerberg seine Pläne in einer Anhörung vor dem US-Kongress öffentlich angekündigt.

**schieb.de** News von Jörg Schieb. https://www.schieb.de

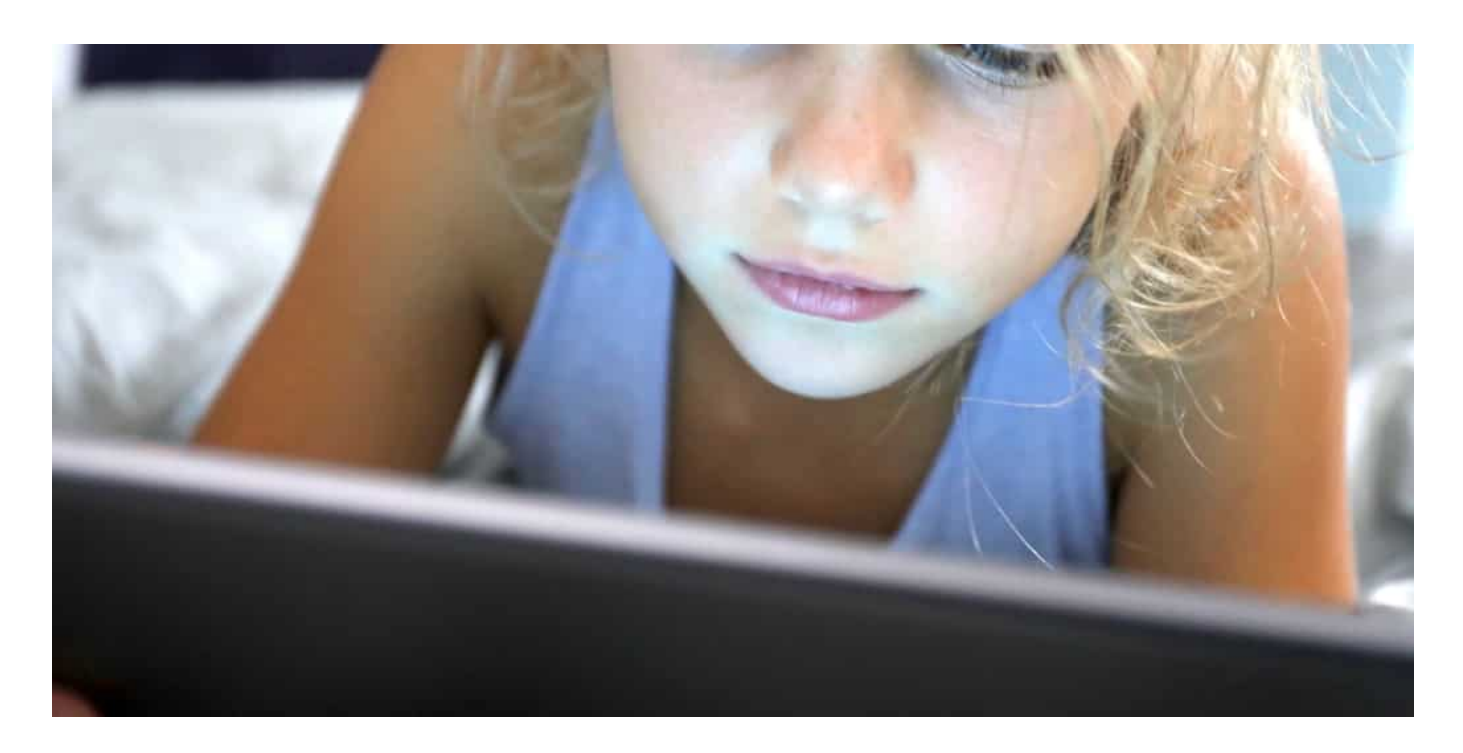

#### **Wütende Proteste und eindringliche Warnungen**

Die "Campaign for a commercial free Childhood" hat daraufhin einen offenen Brief veröffentlicht. Hunderte Einzelpersonen und Gruppen protestieren da gegen die Pläne. Jetzt haben sich sogar 44 Bundesstaatsanwälte dem Protest angeschlossen. Auch sie fordern eindringlich, die Pläne fallen zu lassen. In Sorge um die Privatsphäre und psychische Gesundheit von Kindern, so das "Wall Street Journal".

Denn die Forschung hätten gezeigt, dass die Nutzung sozialer Medien die physische, emotionale und psychische Gesundheit von Kindern erheblich beeinträchtigt. Cyber-Mobbing. Künstliche "Schönheiten" allerorten. Abhängigkeit. Die Gefahr für vermindertes Selbstwertgefühl. Die Liste der drohenden Gefahren ist lang - auch die möglicher krimineller Risiken. Staatsanwälte kennen sich da aus. Wir sollten auf sie hören.

#### **Kinder und Jugendliche wünschen sich mehr Aufklärung**

Wie problematisch Plattformen auch sein können, scheint sich mittlerweile herumzusprechen. Laut einer repräsentativen Erhebung des Kinderreport 2021 befürworten beeindruckende 90 Prozent der Kinder und Jugendlichen und sogar 95 Prozent der Erwachsenen, das Thema Mediensucht und vor allem in der Schule regelmäßig zu behandeln.

Richtig, das ist dringend erforderlich - so wie das Erlangen von Medienkompetenz ganz allgemein. Wenn sich aber jetzt schon so viele Menschen Sorgen machen, dass digitale Medien für Kinder problematisch sein können - warum dann ein Instagram für Kinder einführen?

Es gibt wirklich keinen guten Grund, so etwas zu wollen - aber genug gute Gründe, es zu unterlassen. Denn wir können sicher sein, dass Facebook nicht verantwortungsvoll agiert. Inhalte, frei von Kommerz - kompetent begleitet. Das kann es nur an Schule und in behütetem Zuhause geben. Ganz sicher nicht auf Instagram.

https://vimeo.com/243307849

**schieb.de** News von Jörg Schieb. https://www.schieb.de

#### **Widerstand gegen IT-Konzerne nimmt zu**

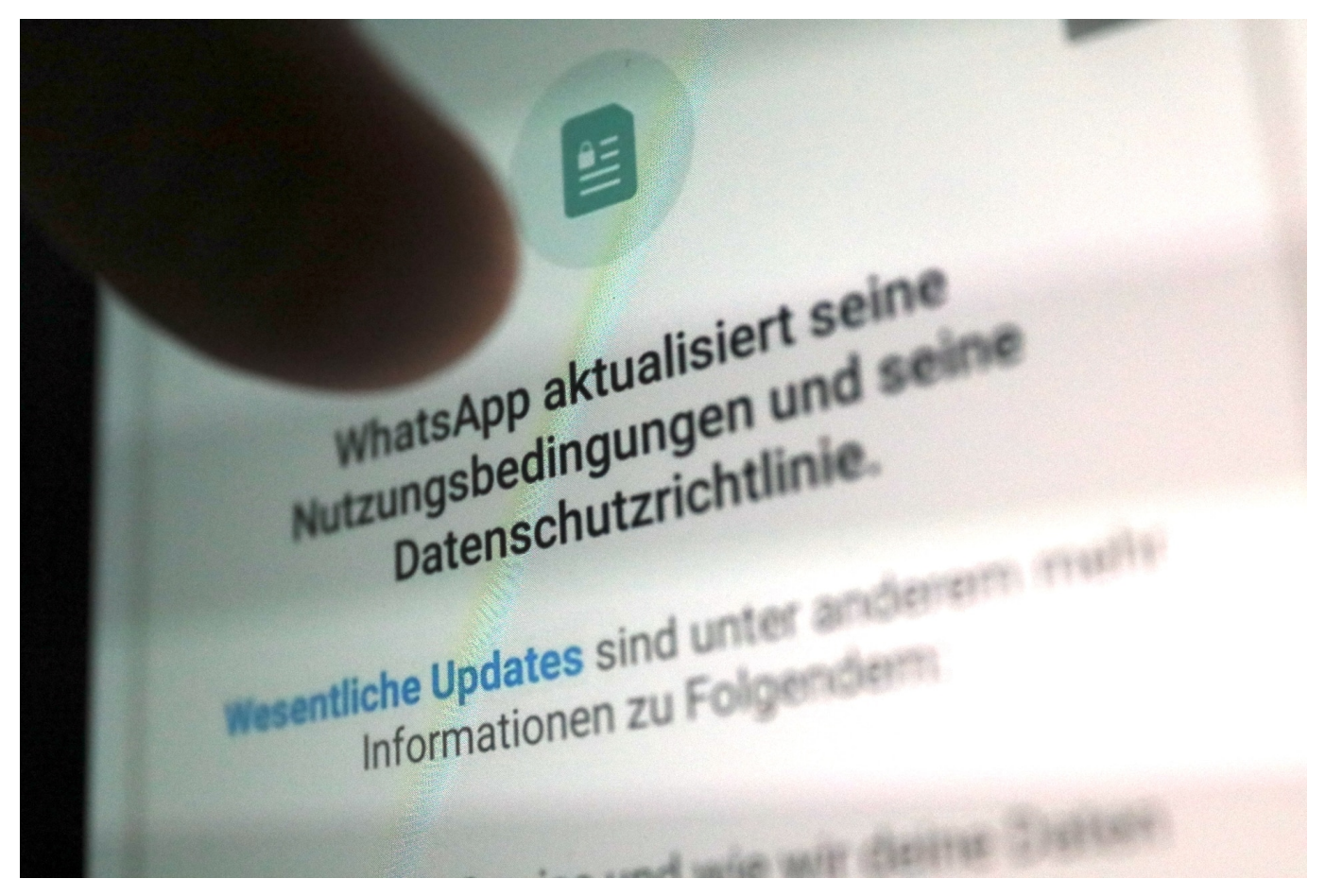

**Google, Facebook, Apple, Microsoft, Amazon: Die großen Konzerne spielen häufig nach ihren eigenen Regeln, Das zeigt sich auch jetzt wieder: Facebook ist der Ansicht, den WhatsAp-Nutzern einfach neue Regeln aufzwingen zu können. Doch der Widerstand nimmt zu - nicht nur bei den Usern, sondern auch in der Politik.**

Schon seit Monaten versucht WhatApp, seine Nutzungsbedingungen anzupassen. Alle aktiven Nutzer sollen den neuen Bedingungen zustimmen, sonst droht Ausschluss - so in etwa hat sich WhatsApp das vorgestellt.

Doch obwohl es in diesem Fall eigentlich nur um eine vergleichsweise kleine Sache geht (WhatsApp will einen Business-Dienst einführen, daher muss es möglich sein, einige Nutzerdaten an Business-Kunden weiterzugeben), wollen die Leute nicht so richtig. Deshalb hatte WhatsApp den ersten Stichtag im Januar auf den 15. Mai verschoben.

**schieb.de** News von Jörg Schieb. https://www.schieb.de

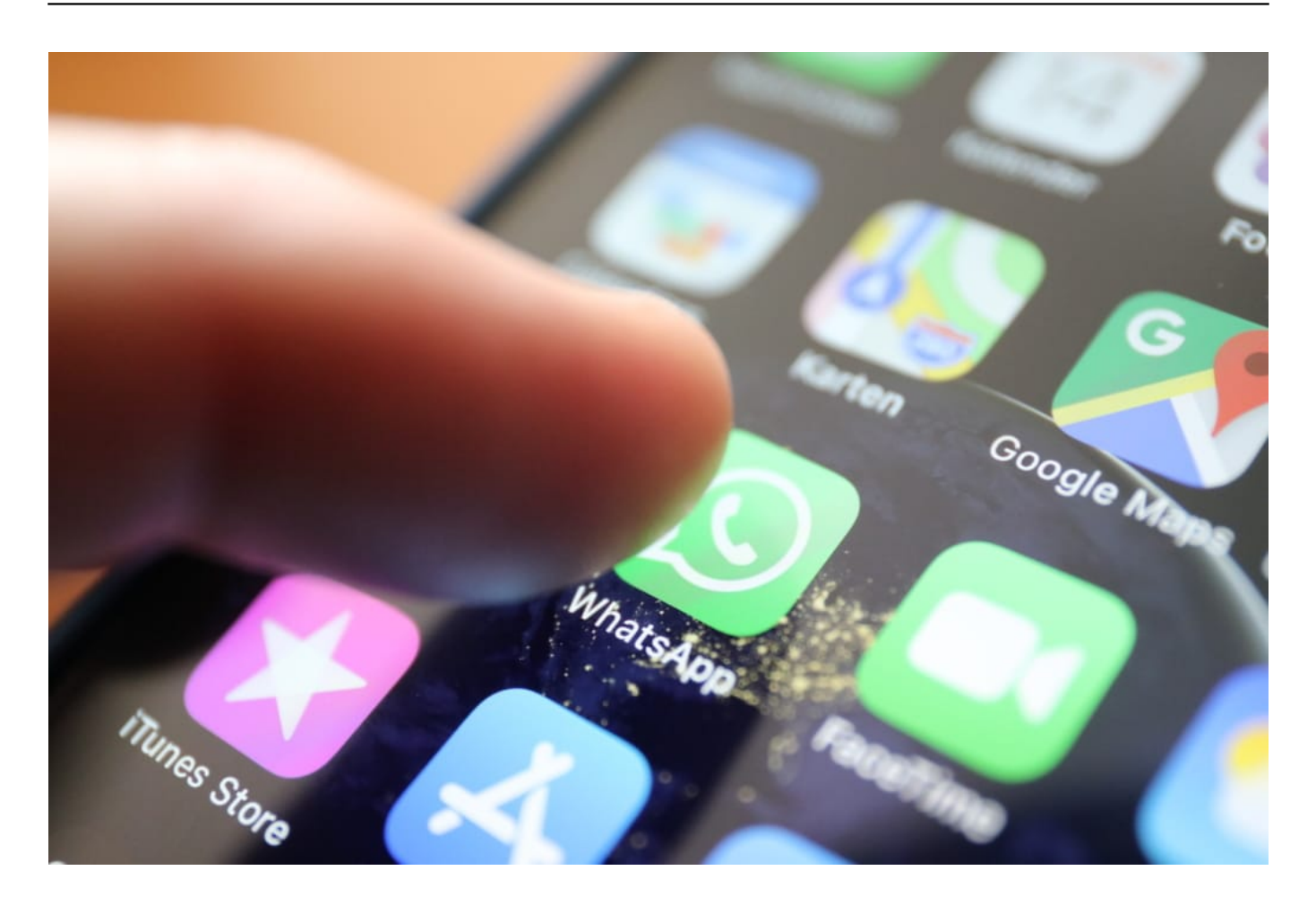

WhatsApp ist der mit Abstand populärste Messenger

#### **Menschen lassen sich nicht mehr alles gefallen**

Doch auch der neue Stichtag führt nicht dazu, dass WhatsApp-User begeistert zustimmen.

Das liegt an der Art und Weise, wie WhatsApp vorgeht: Friss oder stirb - so könnte man das "Angebot" auf den Punkt bringen. Die Nutzerinnen und Nutzer sollen sich mal nicht so zieren und die neuen Nutzungsbedingungen abnicken. Wie in der Vergangenheit auch schon immer. Wo kommen wir da hin, wenn die User etwas zu melden hätten?

Diese Arroganz der angeblich so an Demokratie und unserem Allgemeinwohl interessierten Konzerne aus dem Silicon Valley geht den Menschen zunehmend auf die Nerven. Das Misstrauen nimmt zu - auch, weil die Machtfülle, der Turbo-Kapitalismus, die Überheblichkeit von Konzernchefs wie Mark Zuckerberg oder Elon Musk immer sichtbarer werden.

### **JÖRG!**

#### **schieb.de** News von Jörg Schieb. https://www.schieb.de

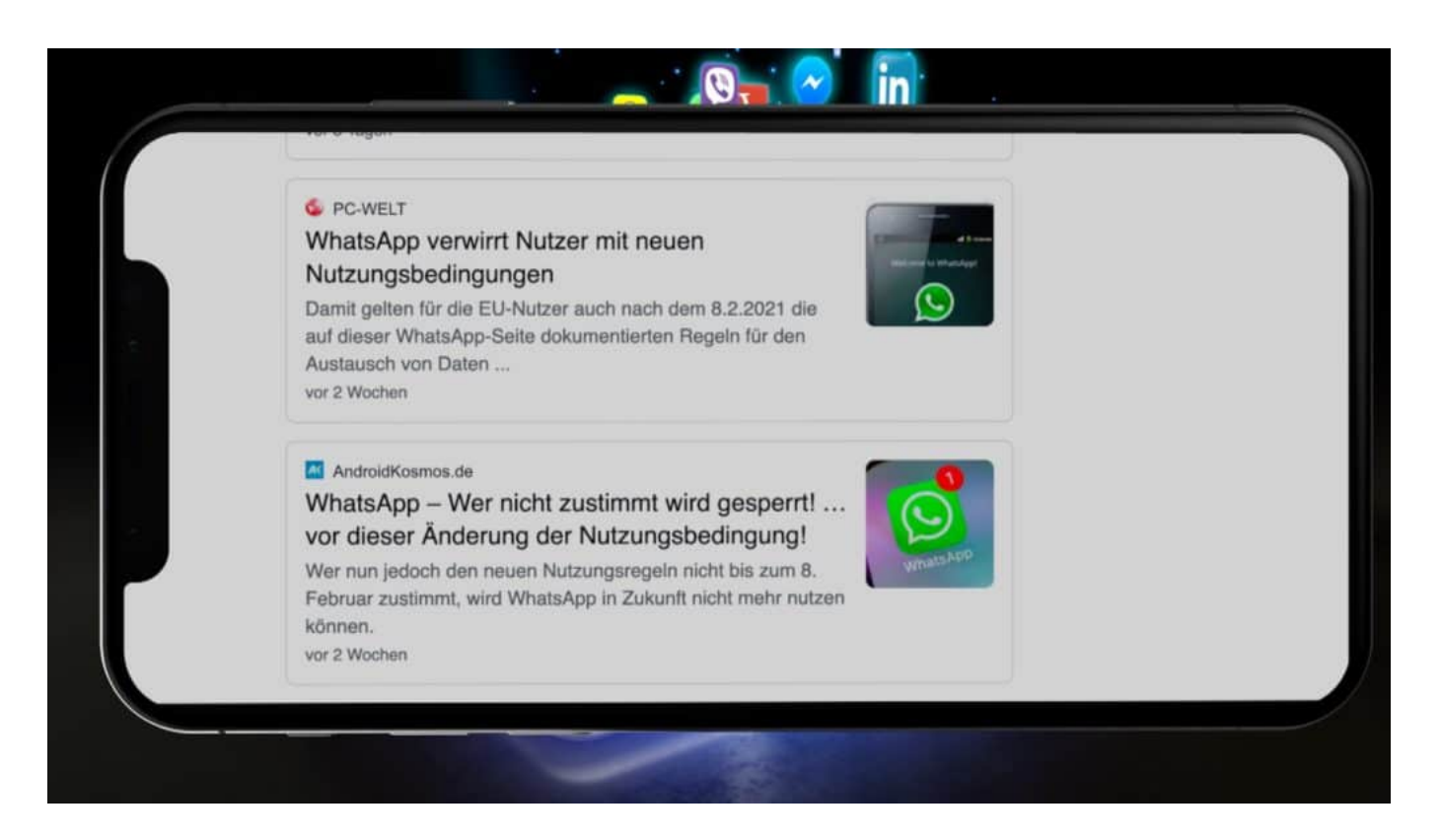

#### **Auch US-Regierung wirkt zunehmend verärgert**

Auch die Politik - selbst die in den USA - schaut nicht mehr länger nur weg. Lange Zeit hat sich die US-Politik ausschließlich gefreut, eine derart riesige Industrie zu beheimaten. Nahezu alles wurde kritiklos übernommen und genehmigt. Doch seitdem vor allem die sogenannten "Sozialen Netzwerke" erheblich in die Meinungsbildung eingreifen und den gesellschaftlichen Frieden ruinieren (oder besser: dabei helfen), ist es mit der Geduld allmählich vorbei.

Der Widerstand nimmt zu. Facebook ist zu mächtig, sagt die US-Regierung. Auch Indien will die Macht begrenzen - durch Verkleinerung der Konzerne. Und die EU-Kommissarin Margrethe Vestager will die Macht der Konzerne bändigen.

Die Rufe nach Zerschlagung der riesigen Konzerne wird immer lauter. Facebook zum Beispiel beherrscht den Markt der Kommunikation nahezu völlig. Mit Facebook, WhatsApp und Instagram - da kommt kaum jemand dran vorbei. Auch Google dominiert in zu vielen Märkten, etwa Suchdienste und Online-Werbung gleichzeitig.

#### **Fehler aus der Vergangenheit rächen sich**

Was die Politik - bei aller berechtigten Kritik und Empörung - aber nicht erwähnt:

Es hat schon immer Mahner gegeben, dass derartige Machtkonzentrationen ungesund seien. Trotzdem haben Kartellwächter und Politiker Zukäufe von WhatsApp und Instagram nahezu ohne Auflagen zugelassen. Ein riesiger Fehler und definitiv auch ein Versagen der Kontrollaufsicht.

Die zunehmende Skepsis der User ist zu begrüßen. Zwar sind die aktuell geplanten Änderungen an den Nutzungsbedingungen gar nicht dramatisch. Aber viele Menschen merken, dass da etwas im Machtgefüge nicht stimmt. Eine durchaus messbare Zahl von Menschen wandert zu alternativen Messengern ab, vor allem zu Signal. Ein gutes Zeichen.

https://vimeo.com/515208905

WhatsApp ändert die Nutzungsbedingungen: Die Hintergründe

#### **Löschen des Verlaufes von Sendungen in Amazon Prime Video**

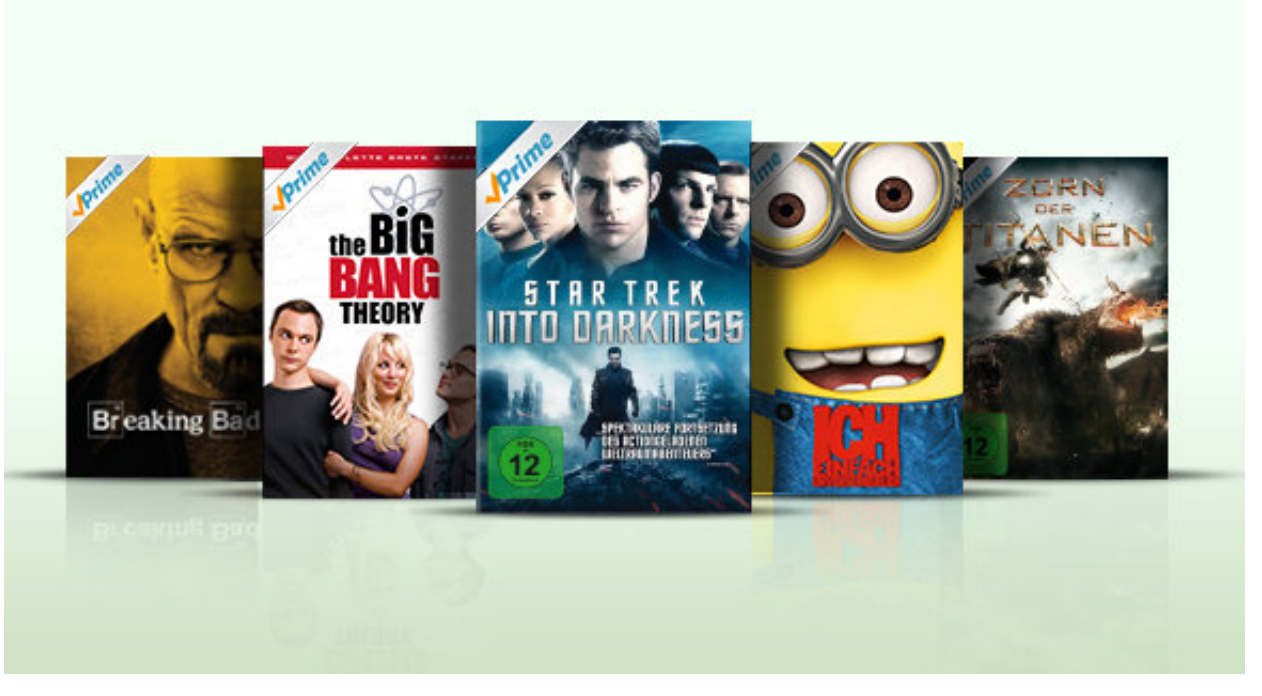

Die Streaming Services wie Amazon Prime Video laden dazu ein, einfach mal eine Serie oder einen Film anzuschauen, auch wenn Sie gar nicht sicher sind, ob diese was für Sie sind. Nicht selten finden Sie dabei Serien, die so gut sind, dass Sie sie nochmal schauen wollen. Allerdings zeigt Ihnen Ihr Konto die Folgen bereits als gesehen an und so bekommen Sie keinen Fortschritt - in der Serie wie auch im Film/der Folge angezeigt. Das können Sie aber korrigieren!

Bei Amazon melden Sie sich mit Ihrem Amazon.Konto an, dann klicken Sie unter **Digitale Inhalte und Geräte** auf **Video Einstellungen**. Klicken Sie dann auf den Reiter **Wiedergabeverlauf**. Amazon zeigt Ihnen nun chronologisch geordnet die Filme und Serien, die Sie bereits angeschaut haben.

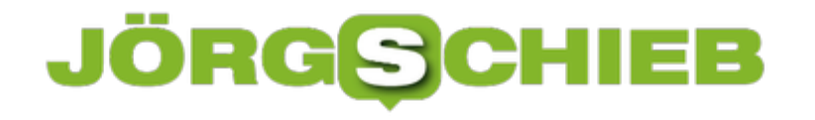

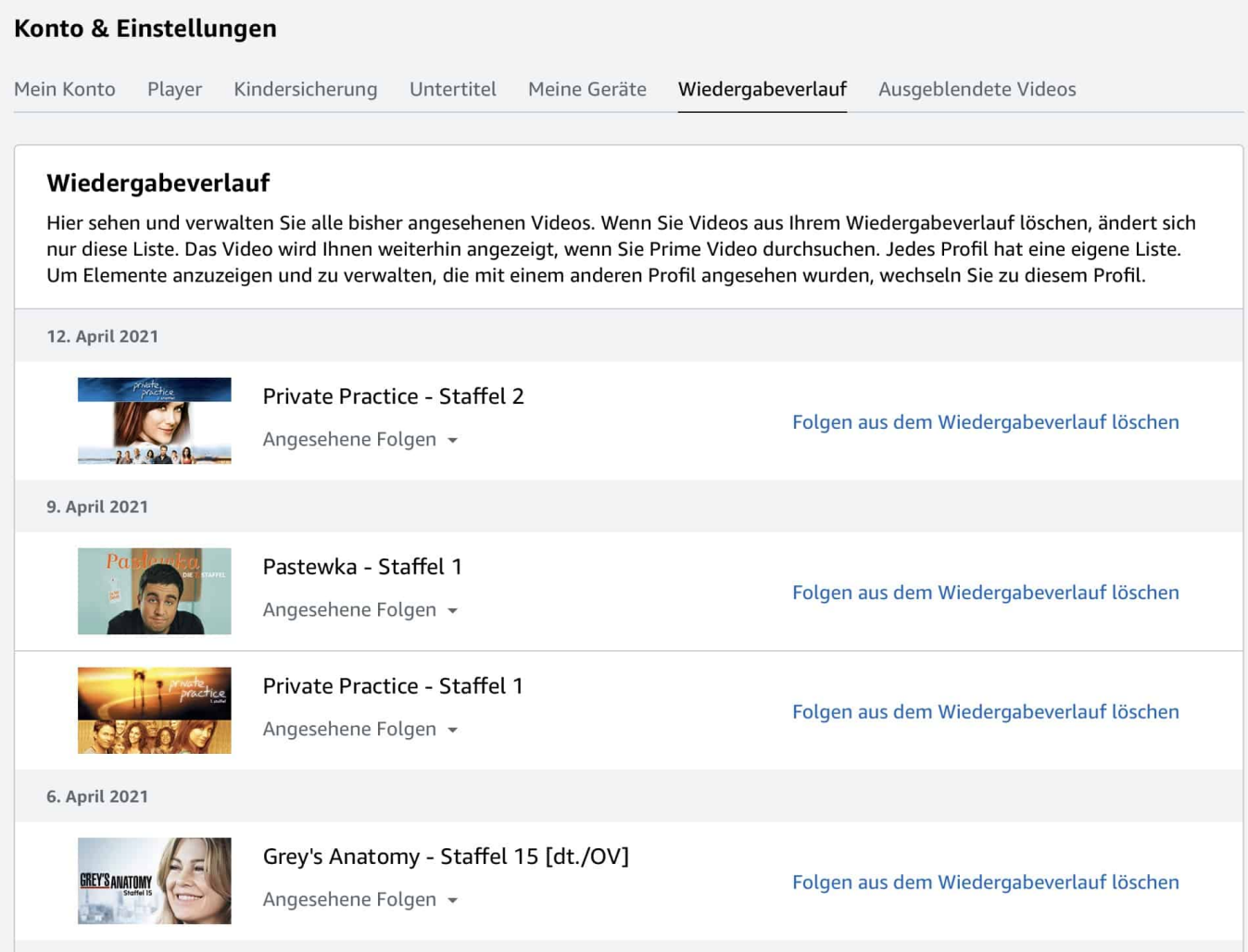

Klicken Sie neben einem Eintrag auf **Folgen aus dem Wiedergabeverlauf löschen**. Die betreffenden Videos werden jetzt in Ihrem Konto zurückgesetzt. Wenn Sie sie neu ansehen wollen, gelten diese als neu und starten am Anfang. Der Fortschritt im Video wird dann neu aufgezeichnet wie bei einer komplett neuen Sendung.

**schieb.de** News von Jörg Schieb. https://www.schieb.de

#### **Musik für iMovie: So klappt's**

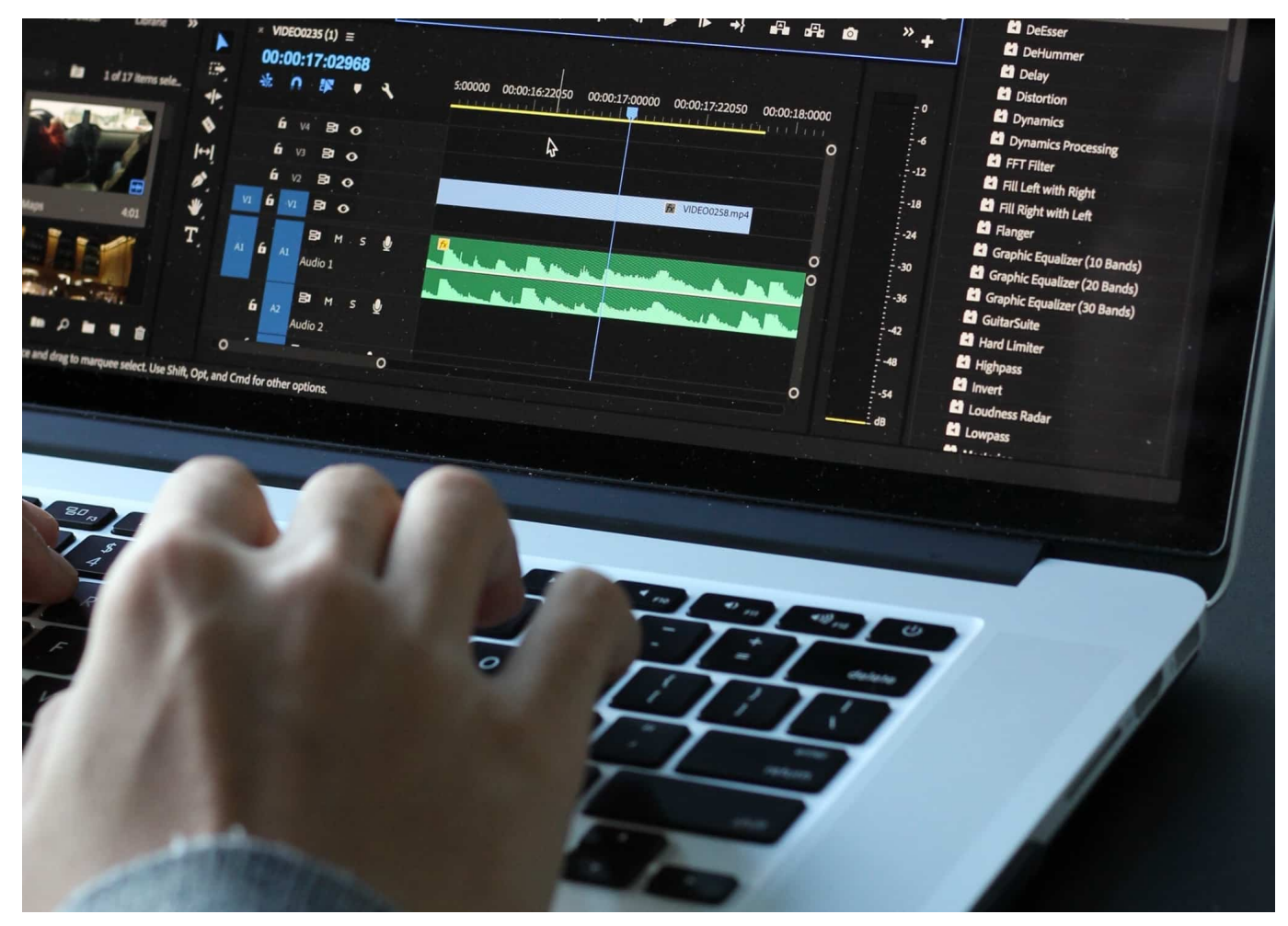

**Das Ohr guckt mit: Jeder gut gemachte Film (Video) braucht auch Soundeffekte - und vor allem Musik. Wer seine Videos nicht nur im privaten Rahmen herzeigen möchte, sondern sie auch ins Netz stellen will, braucht Musik, die lizenzfrei und legal genutzt werden kann.**

Wer zum Beispiel seinen iMovie-Projekten Musik oder Töne hinzufügen möchte, braucht zuerst den passenden Sound.

Egal ob privat oder kommerziell: Die redaktionell ausgewählten Musikstücke von audiocrowd.net kann GEMA-, AKM- und SUISA-frei genutzt werden. Das sorgt für eine problemlose Lizenzierung und bringt das eigene Projekt voran.

#### **Musik für iMovie: Was ist alles möglich?**

Lustige oder professionelle Videos überzeugen nicht zuletzt durch ihren Ton. Das

weiß auch Apple und bietet deshalb die Möglichkeit, Musik, Toneffekte oder Voiceover zu den persönlichen iMovie-Projekten hinzuzufügen. Vorhandene Töne lassen sich entweder überlagern oder komplett ersetzen. Dafür eignen sich unterschiedliche Audiodateien:

- Soundtrack-Musik und Toneffekte, die iMovie selbst enthält.
- In die Musik-App geladene Titel.
- Eigene Songs, beispielsweise selbst erstellte Toneffekte oder solche, die von einem Anbieter wie audiocrowd.net stammen.

Eingesprochene Voiceover-Texte hingegen werden einfach in der Timeline des Projekts aufgezeichnet.

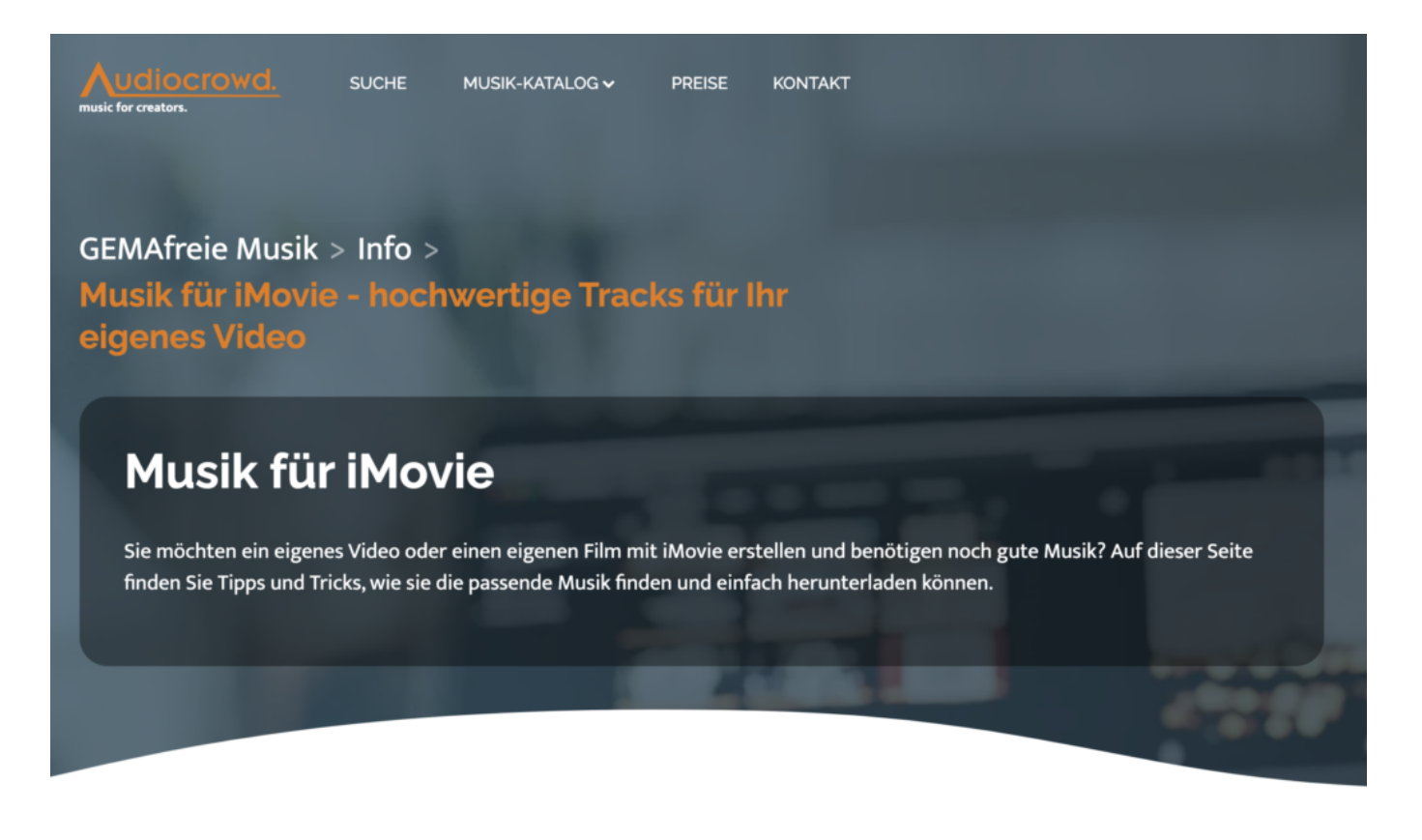

#### **So wird der Titel zu iMovie hinzugefügt**

Das Hinzufügen von Musik oder Soundeffekten im Generellen ist intuitiv und einfach gestaltet. Nur vier Schritte sind notwendig, um die gewünschten Änderungen vorzunehmen.

- 1. Auf die Taste "Medien hinzufügen" im geöffneten Projekt tippen.
- 2. Anschließend auf Audio tippen. Von hier aus lassen sich integrierte

Soundtracks durchsuchen, Musik aus der Musik-App öffnen oder Titel aus der iCloud Drive downloaden.

- 3. Den Musiktitel auswählen, um eine Vorschau oder eine Hörprobe abzuspielen. Manchmal ist es notwendig, die Datei zuerst auf das Gerät zu laden, bevor die Probe wiedergegeben wird.
- 4. Über die Plus-Taste neben dem Titel wird der Musiktitel dem iMovie hinzugefügt.

Wichtig: Audiodateien, die kürzer als eine Minute sind, verhalten sich innerhalb des Videoclips wie ein Toneffekt. Andere Musiktitel werden automatisch der Länge des Projekts angepasst. Ihre Spieldauer lässt sich wie gewünscht anpassen. Auf diese Weise können dem iMovie Projekt unterschiedliche Audiotracks hinzugefügt werden. Das trägt zu einer hervorragenden Stimmung bei, die zu der jeweiligen Szene passt.

#### **Das Projekt um Toneffekte erweitern**

Während Musiktitel vom Videoclip unabhängig sind, verlagern sich Toneffekte und verschieben die vorhandenen Effekte. Vor dem Hinzufügen muss das Projekt geöffnet sein und die passende Abspielposition ausgewählt sein. Anschließend wird der Ton hinzugefügt.

- 1. Über "Medien hinzufügen" und "Audio" lassen sich integrierte Toneffekte dursuchen. Sind sie noch nicht hinzugefügt, können sie außerdem aus der Mediathek oder aus der iCloud Drive ausgewählt werden.
- 2. Mit der Auswahl des gewünschten Toneffekts wird die Vorschau oder Hörprobe abgespielt.
- 3. Erzeugt der Ton den angestrebten Effekt, kann er über die Plus-Taste in das Projekt übernommen werden.

**schieb.de** News von Jörg Schieb. https://www.schieb.de

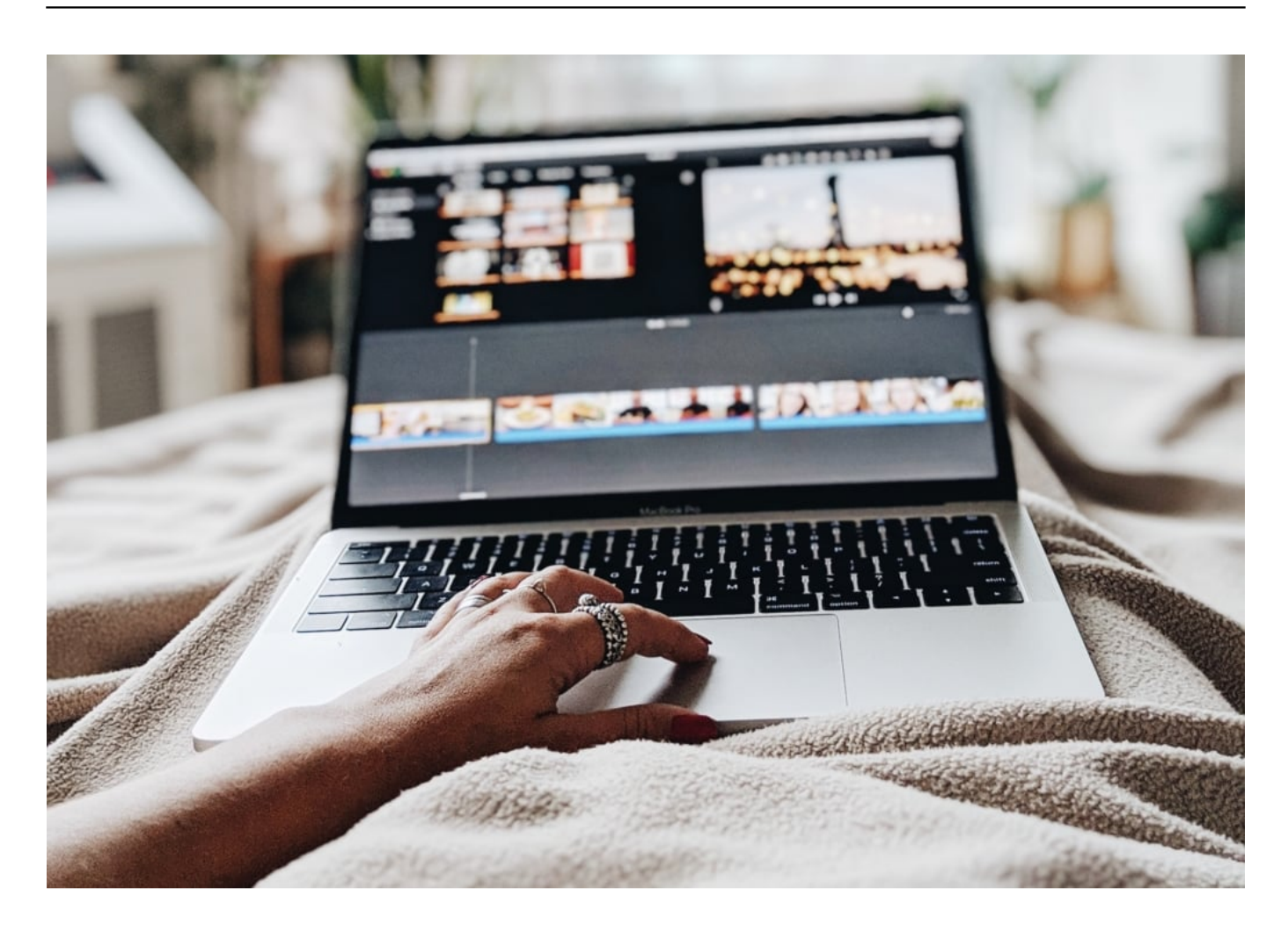

#### **Voiceover Effekte im iMovie Projekt hinterlegen**

Ähnlich wie bei Toneffekten wird für den Voiceover-Effekt die gewünschte Abspielposition ausgewählt. Sie wird auf der weißen vertikalen Linie eingestellt. Dadurch kann der gesprochene Text an der richtigen Stelle hinterlegt werden.

- 1. Über die Tasten "Voiceover" und "Aufnahme" wird die Voiceover-Funktion aktiviert. Bevor das Recording beginnt, wird ein Countdown von drei Sekunden eingeblendet.
- 2. Sobald der Textabschnitt fertig ist, wird die Aufnahme gestoppt.
- 3. Anschließend kann die Aufnahme geprüft oder benutzt werden. Eine weitere Möglichkeit ist es, die Aufzeichnung zu wiederholen oder aber sie zu löschen.
- 4. Die Aufnahme wird in der Mediathek hinterlegt und kann anschließend auch an anderen Stellen wiederverwendet werden.

#### **Feintuning: Die Lautstärke bestimmen**

Sobald der Ton hinterlegt ist, kann seine Lautstärke reguliert werden. Dadurch lässt sich ein perfekter Soundmix erreichen, der den Clip gekonnt unterstreicht. Eine andere Möglichkeit ist es, die Lautstärke eines Videoclips anzupassen, der mit Ton aufgenommen wurde.

Dazu wird der Clip ausgewählt und die Intensität über

den Lautstärkeregler angepasst. Je niedriger sie ist, desto weniger tritt der Sound bewusst in den Vordergrund. Zusätzliche Optionen ermöglichen es, die Geschwindigkeit zu verändern oder die Lautstärke vorübergehend komplett auszublenden.

**schieb.de** News von Jörg Schieb. https://www.schieb.de

#### **Versteckte Dateien anzeigen lassen**

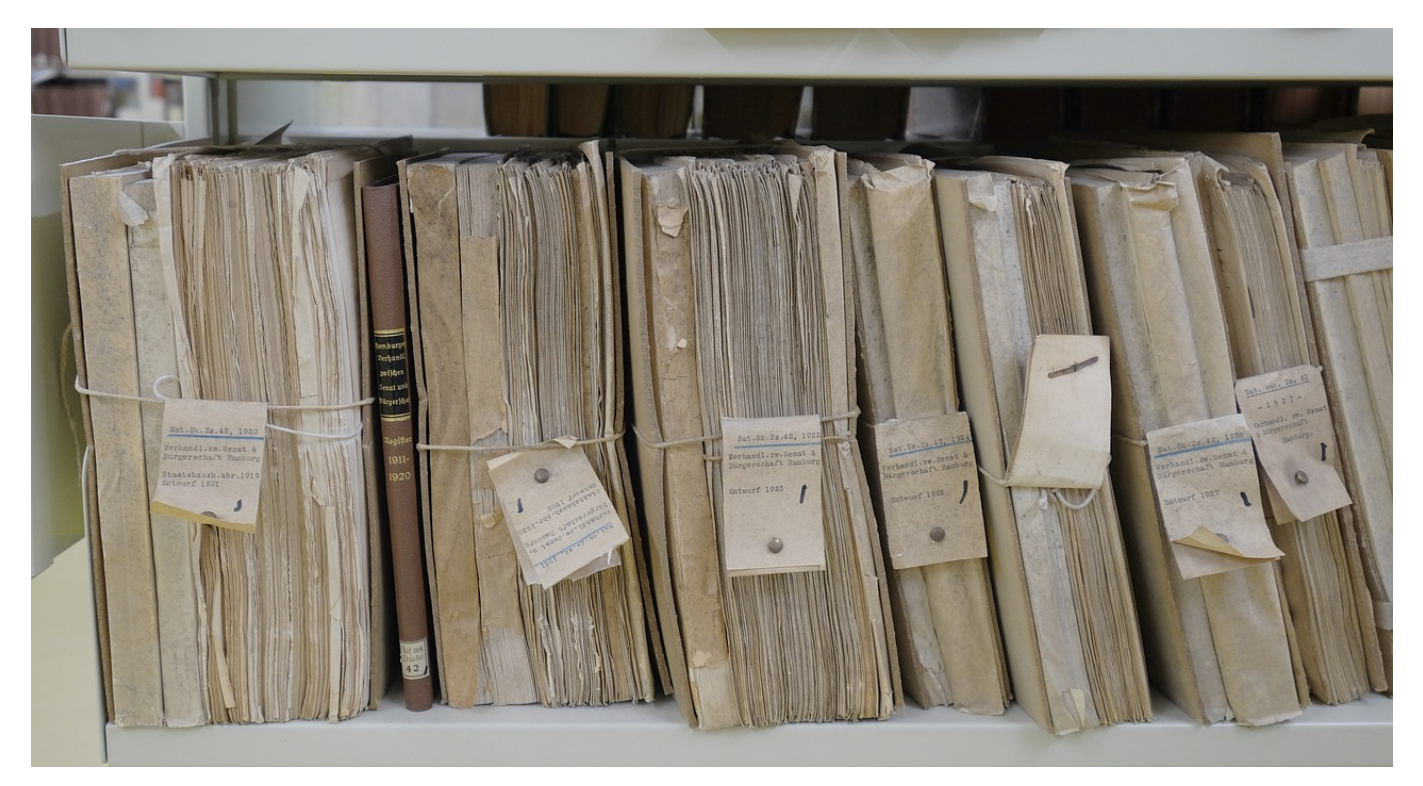

Windows 10 ist nicht sonderlich vertrauensselig, wenn es um die Einflussmöglichkeiten seiner Benutzer geht. Bestimmte Dinge sollen einfach verborgen sein, damit Sie gar nicht erst auf die Idee kommen, etwas zu verändern und Schaden anzurichten. So auch bestimmte Dateien, die im Explorer einfach ausgeblendet werden. Manchmal brauchen Sie die aber. Wir zeigen Ihnen, wie Sie diese anzeigen lassen können!

Versteckte Dateien sind ganz normal auf der Festplatte gespeichert, werden Ihnen aber nicht angezeigt. Und Dateien, die Sie nicht sehen, können Sie nicht kopieren, umbenennen oder löschen. Dazu müssen Sie eingeblendet werden.

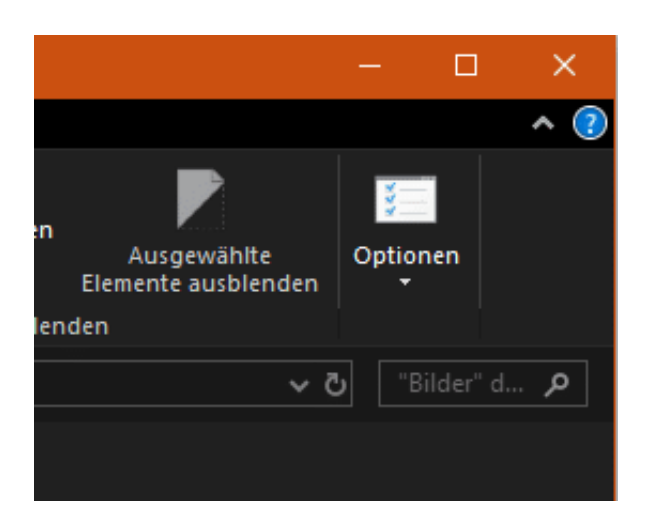

Dazu starten Sie den Explorer und aktivieren Sie die Registerkarte **Datei**. Dort klicken Sie auf **Optionen**. Aktivieren Sie die Registerkarte **Ansicht**, dann rollen Sie in der Liste der **Erweiterten Einstellungen** herunter bis zu **Versteckte Dateien und Ordner**. Dort aktivieren Sie **Ausgeblendete Dateien, Ordner und Laufwerke anzeigen**.

Erweiterte Einstellungen:

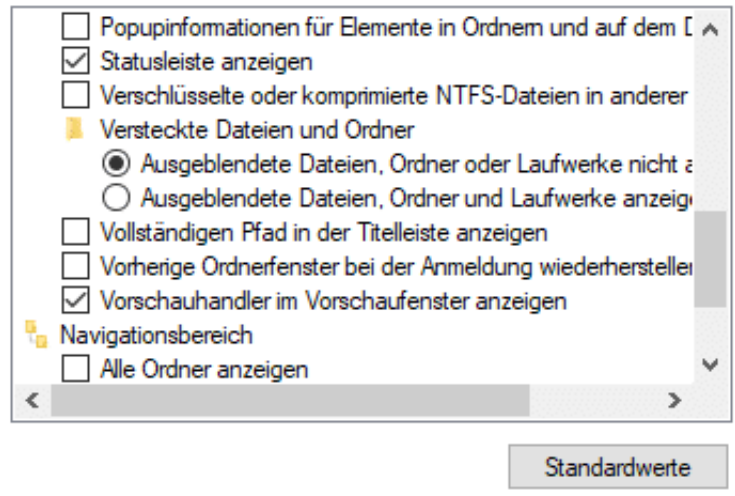

Jetzt sehen Sie all diese Dateien in der normalen Ansicht. Das führt natürlich auch dazu, dass alle möglichen "komischen" Dateinamen erscheinen, aber Sie wollten es ja so!

Wichtig zu wissen: Systemdateien sehen Sie hier immer noch nicht. Dazu deaktivieren Sie zusätzlich **Geschützte Systemdateien ausblenden**. Sie sollten Sich nur bei jeder Dateiaktion dann sehr, sehr sicher sein, was diese bewirken kann!

**schieb.de** News von Jörg Schieb. https://www.schieb.de

#### **Vergeben von Kontingenten für Laufwerke unter Windows**

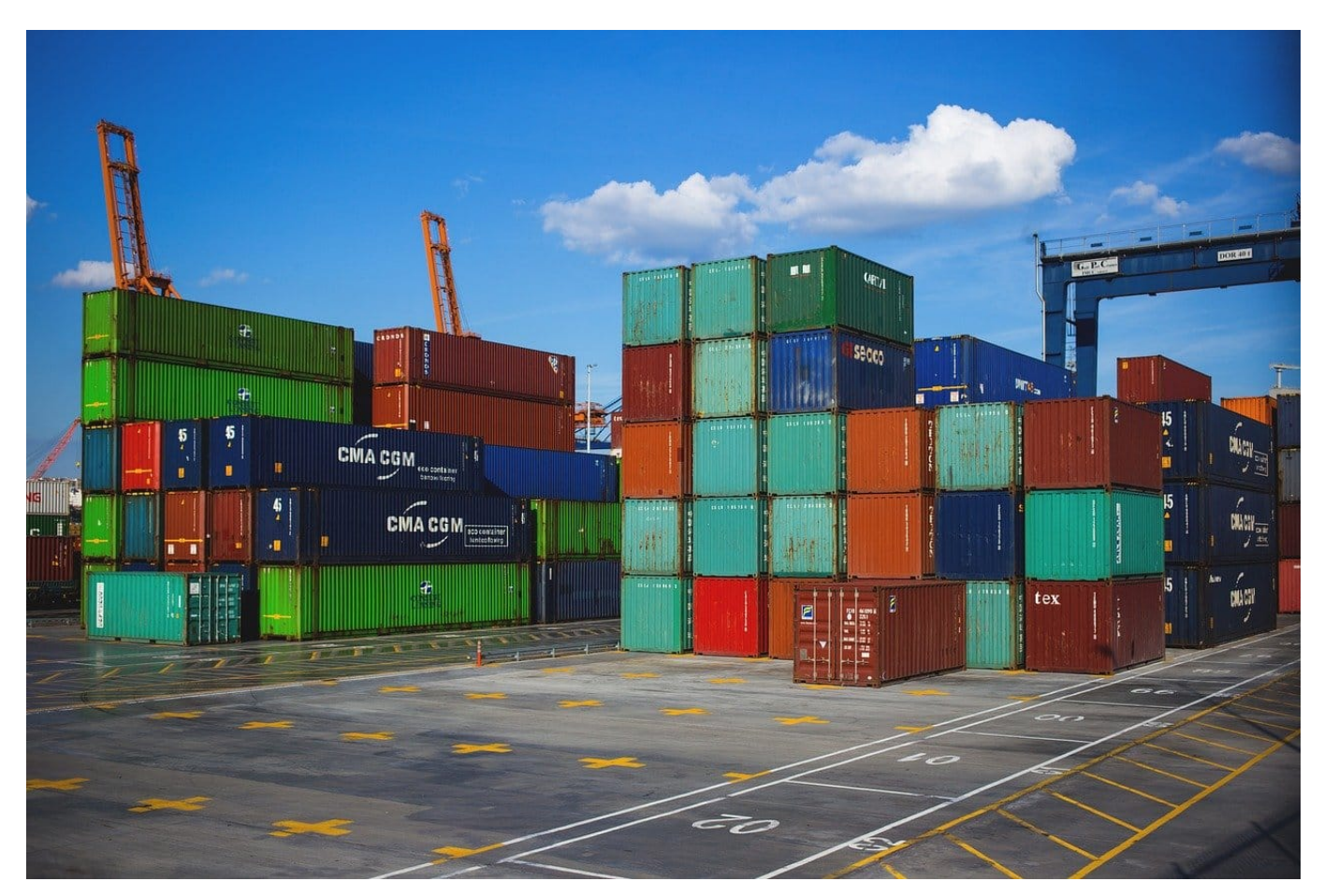

Kennen Sie die Situation? Sie arbeiten zusammen mit anderen Anwendern auf einer Festplatte oder einem Netzwerklaufwerk. Andauernd ist der Speicherplatz eng, und wenn Sie es kontrollieren, dann ist es immer der eine Kollege, der Videos speichert und damit das Gros des Speicherplatzes blockiert. DAs fördert weder Ihre Laune noch die Effektivität Ihrer Arbeit. Die Lösung: Die Vergabe von Kontingenten.

Ein Kontingent ist nichts anderes als eine Beschränkung auf Benutzerebene, die die maximal verwendeten Speicherplatz festlegt. Klicken Sie als Administrator mit der rechten Maustaste auf ein Laufwerk und dann auf **Eigenschaften**. Klicken Sie dann auf die Registerkarte **Kontingent**.

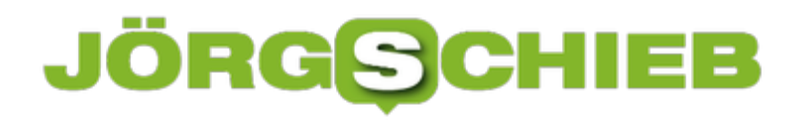

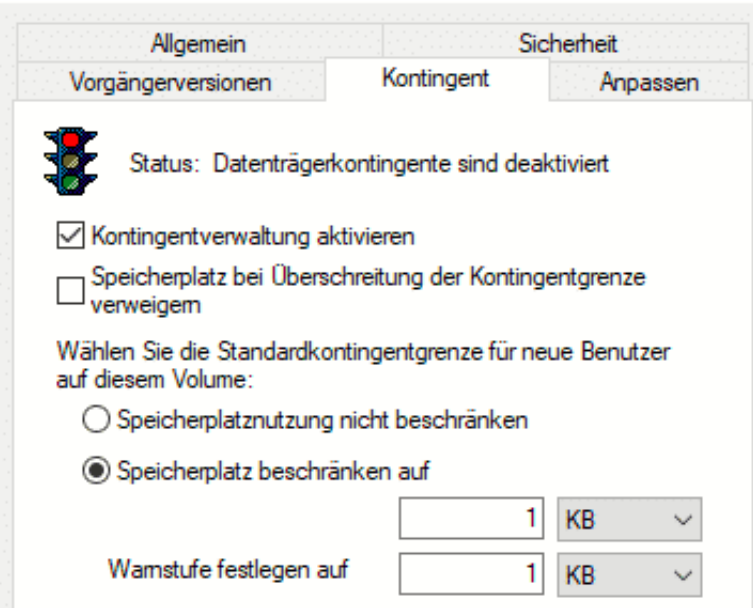

Aktivieren Sie die Kontingentverwaltung durch einen Haken neben der Option. Am Anfang macht es Sinn, **Speicherplatz bei Überschreitung der**

**Kontingentgrenze verweigern** deaktiviert zu lassen. Das verursacht dann nur eine Warnung, wenn ein Benutzer zu viel Speicherplatz verwendet, blockiert aber den Speicherplatz noch nicht. Aktivieren Sie die Option erst, wenn Ihre Benutzer unbelehrbar sind und die Warnungen ignorieren.

Unter **Speicherplatz beschränken auf** können Sie dann das Kontingent eines jeden Benutzers festlegen. Weil das schnell unübersichtlich werden kann, können Sie durch einen Klick auf die Schaltfläche **Kontingenteinträge** alle Einträge ansehen und dort auch direkt löschen.

**schieb.de** News von Jörg Schieb. https://www.schieb.de

#### **Windows neu aufsetzen ohne Bloatware**

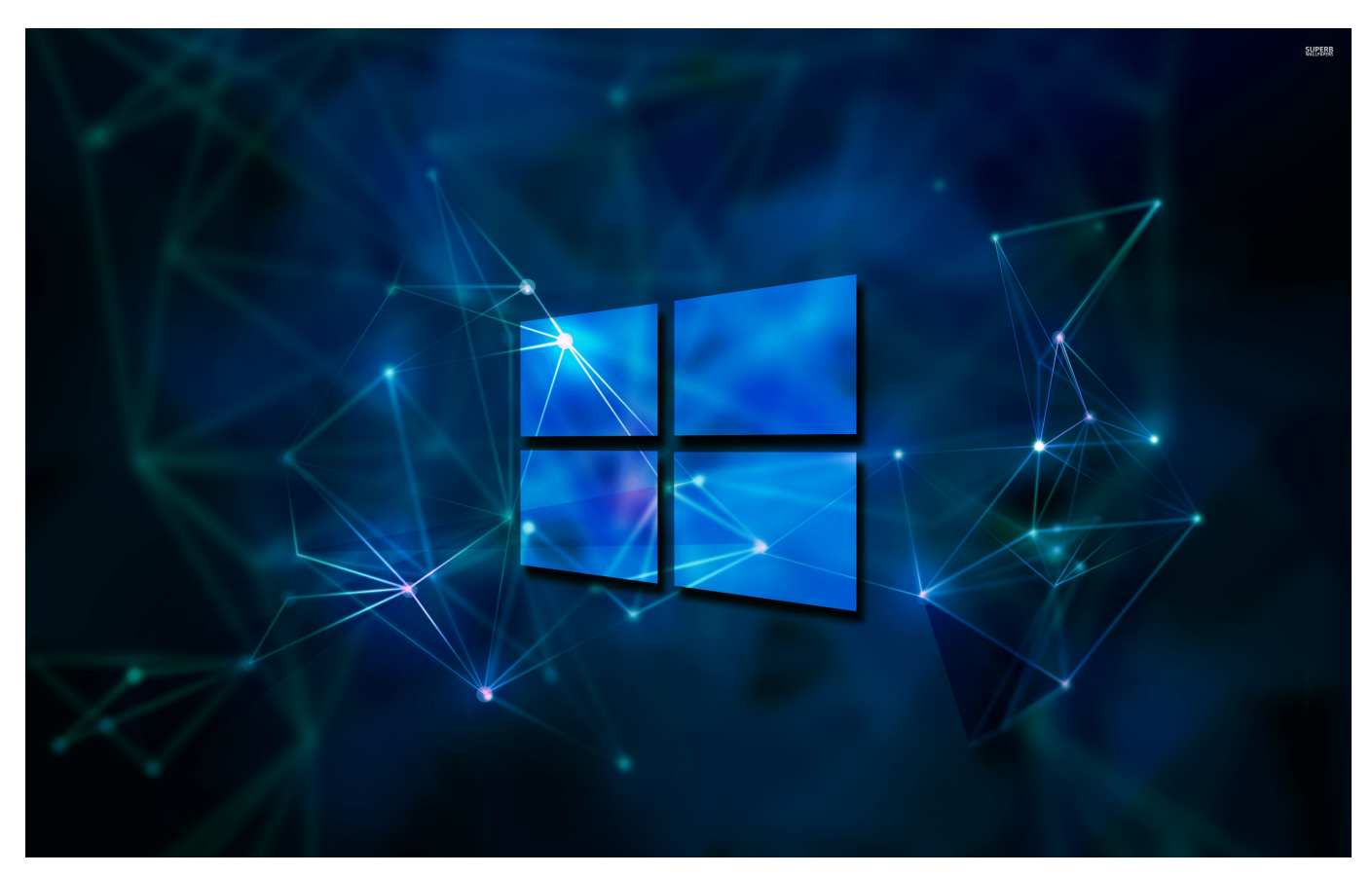

Jeder Hersteller möchte Ihnen seine Programme andienen. Manchmal auch Angebote von Partnerunternehmen, die Sie dazu animieren sollen, aus den Demoversionen kostenpflichtig eine Vollversion zu machen. Kurz: Im Standard haben Sie eine Unmenge an Programmen installiert, die Sie gar nicht wollen oder brauchen. Die nehmen Platz weg und machen gegebenenfalls Ihr System langsam. Sollten diese Probleme in der Leistung oder Integrität verursachen, dann können Sie schnell eine saubere Windows Installation ausführen.

Sie können natürlich jedes der Programme manuell deinstallieren, das ist allerdings ein nicht unerheblicher Aufwand. Sie müssen jedes Programm identifizieren und dann eben deinstallieren. Dazu müssen Sie sie aber auch erkennen, was nicht immer ganz einfach ist. Die Alternative: Eine saubere Neuinstallation. Eine Möglichkeit dafür ist der Weg über die Windows-Sicherheit. Dazu klicken Sie auf **Einstellungen** > **Update und Sicherheit** > **Windows Sicherheit** > **Windows Sicherheit öffnen** > **Geräteleistung und -integrität**.

#### 음 Sauberer Start

Machen Sie einen Neuanfang mit einer sauberen und aktuellen Windows-Installation. Ihre persönlichen Dateien und einige Windows-Einstellungen werden beibehalten und einige Ihrer Apps entfernt.

In einigen Fällen lassen sich dadurch das Geräteverhalten beim Starten und Ausschalten, die Speicherauslastung, die Leistung von Store-Apps, das Verhalten beim Browsen und die Akkulaufzeit verbessern.

Hier können Sie - so Ihre Windows-Installation das zulässt - eine Neuinstallation anstoßen. Ihre persönlichen Dateien und einige der Windows-Einstellungen bleiben erhalten, die Programme (und damit die Bloatware) werden entfernt.